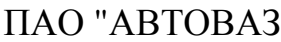

# **СИСТЕМА ЭКСТРЕННОГО РЕАГИРОВАНИЯ ПРИ АВАРИЯХ АВТОМОБИЛЕЙ LADA VESTA – УСТРОЙСТВО И ДИАГНОСТИКА НЕИСПРАВНОСТЕЙ**

Работы проводить в соответствии с требованиями инструкции по охране труда для слесарей, действующей на предприятии.

Во время проведения диагностических работ отсоединение колодок жгутов проводов от электропотребителей и присоединение их обратно выполнять при выключенном зажигании.

## **1 Устройство**

Изм Лист № документа Подпись Дата Изм. Лист № документа Подпись Дата

Дата

Подпись

№ документа

 $\frac{1}{2}$ 

 $M_{3M}$ 

Лата

Подпись

документа

ر<br>پي

Лист

Изм.

Система экстренного реагирования при авариях (ЭРА-ГЛОНАСС) предназначена для автоматического (при аварии) и ручного вызова оператора системы ЭРА-ГЛОНАСС.

В состав системы ЭРА-ГЛОНАСС входят следующие компоненты:

- терминальный блок (ЭБУ) ЭРА-ГЛОНАСС;

- микрофон и громкоговоритель;

- кнопка вызова оператора системы ЭРА-ГЛОНАСС с нефиксированным положением (кнопка **SOS**);

- индикатор состояния системы ЭРА-ГЛОНАСС (символ  $\mathsf Y$  красного цвета).

На автомобиле LADA VESTA блок ЭРА-ГЛОНАСС установлен на кронштейне поперечины панели приборов за вещевым ящиком.

В состав блока ЭРА-ГЛОНАСС входит резервная батарея, необходимая для обеспечения работоспособности системы в случае повреждения аккумуляторной батареи. При каждом включении зажигания производится контроль уровня заряда резервной батареи.

Микрофон, громкоговоритель, кнопка вызова оператора и индикатор состояния системы конструктивно расположены в блоке освещения салона (БОС).

При включении зажигания индикатор состояния системы ЭРА-ГЛОНАСС загорается на 5 секунд и затем гаснет. В других случаях постоянное горение индикатора указывает на наличие неисправности в системе ЭРА-ГЛОНАСС. После включения зажигания система проводит самодиагностику в течение 30 ÷ 40 секунд и при обнаружении неисправности включает индикатор состояния системы ЭРА-ГЛОНАСС.

Кнопка **SOS** применяется для ручного вызова оператора системы ЭРА-ГЛОНАСС.

Обмен данными между блоком ЭРА-ГЛОНАСС и блоками управления других систем автомобиля осуществляется по шине CAN.

Система ЭРА-ГЛОНАСС имеет следующие режимы работы:

- режим автоматического экстренного вызова;

- режим ручного экстренного вызова;

- режим ожидания;

- режим "выключена".

### **Режим автоматического экстренного вызова**

При срабатывании надувных подушек безопасности блок ЭРА-ГЛОНАСС получает соответствующий сигнал от БУ СНПБ. В этом случае система ЭРА-ГЛОНАСС формирует определенный набор данных, содержащий информацию о координатах и параметрах движения автомобиля в момент срабатывания СНПБ, время срабатывания СНПБ, VIN-код автомобиля и другую информацию, необходимую для экстренного реагирования, и передает его оператору системы ЭРА-ГЛОНАСС.

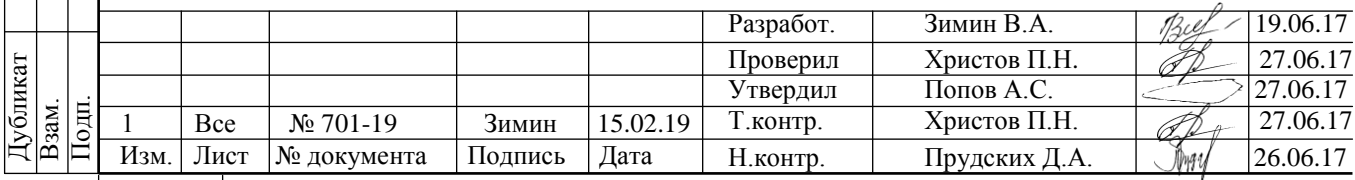

Лист 2

После передачи необходимого набора данных производится дозвон оператору для осуществления голосовой связи. Во время дозвона кнопка **SOS** мигает красным цветом. При передаче необходимого набора данных и во время голосовой связи с оператором кнопка **SOS** непрерывно горит красным цветом.

При осуществлении голосовой связи система ЭРА-ГЛОНАСС отключает звуковоспроизведение штатной мультимедийной системы, если до момента экстренного вызова оно было.

Система ЭРА-ГЛОНАСС производит автоматический экстренный вызов только при включенном зажигании.

#### **Режим ручного экстренного вызова**

Ручной вызов возможен при включенном зажигании, а также при выключенном зажигании, если с момента выключения зажигания прошло менее 72 часов. Для осуществления ручного вызова необходимо нажать на кнопку **SOS** и удерживать ее в нажатом состоянии не менее 2 секунд. Алгоритм работы системы ЭРА-ГЛОНАСС при ручном экстренном вызове аналогичен алгоритму при автоматическом экстренном вызове.

Если во время дозвона (пока кнопка **SOS** мигает красным цветом) инициированного нажатием кнопки **SOS**, повторно нажать кнопку **SOS** и удерживать ее в нажатом состоянии не менее 2 секунд, то экстренный вызов будет отменен.

#### **Режим ожидания**

В данном режиме система находится, если не производится экстренный вызов и зажигание включено. В режиме ожидания система осуществляет прием сигналов навигационных спутниковых систем ГЛОНАСС и GPS, обменивается данными с блоками управления других систем автомобиля, вычисляет направление движения и координаты местонахождения автомобиля, проводит самодиагностику.

### **Режим "выключена"**

В данном режиме система находится, если не производится экстренный вызов, зажигание выключено и с момента выключения зажигания прошло более 72 часов. В режиме "выключена" система ЭРА-ГЛОНАСС не реагирует на нажатие кнопки **SOS**. Выход из режима "выключена" производится при включении зажигания.

#### **Процедура тестирования системы**

Процедура тестирования предназначена для проверки работоспособности компонентов системы ЭРА-ГЛОНАСС: микрофона, громкоговорителя, индикатора состояния системы и других внутренних компонентов системы.

Для запуска режима тестирования выполнить следующие операции:

- перевести ключ в выключателе зажигания в положение "Зажигание включено" и подождать 1 минуту;

- в течение не более 5 секунд выполнить следующие операции: перевести ключ в выключателе зажигания в положение "+АСС" и затем трижды перевести ключ из положения "+АСС" в положение "Зажигание включено".

После 3-го включения зажигания система ЭРА-ГЛОНАСС перейдет в режим тестирования, при этом будет воспроизведена звуковая подсказка "Запущена процедура тестирования".

В ходе проведения процедуры тестирования производиться проверка работоспособности микрофона и громкоговорителя. После воспроизведения звуковой подсказки "Произнесите контрольную фразу" необходимо произнести любую фразу длительностью не более 5 секунд. После этого будет воспроизведена звуковая подсказка "Воспроизведение контрольной фразы" и затем будет воспроизведена произнесенная ранее фраза;

- если тестирование прошло успешно, то после воспроизведения звуковой подсказки "Введите результат проверки" необходимо в течение не более 3 секунд выполнить следую-

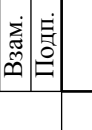

Изм Лист № документа Подпись Дата Изм. Лист № документа Подпись Дата

Дата

Подпись

Лист | № документа |

 $\overline{H_{3M}}$ 

Дата

Подпись

№ документа

Лист

Изм.

Дубликат

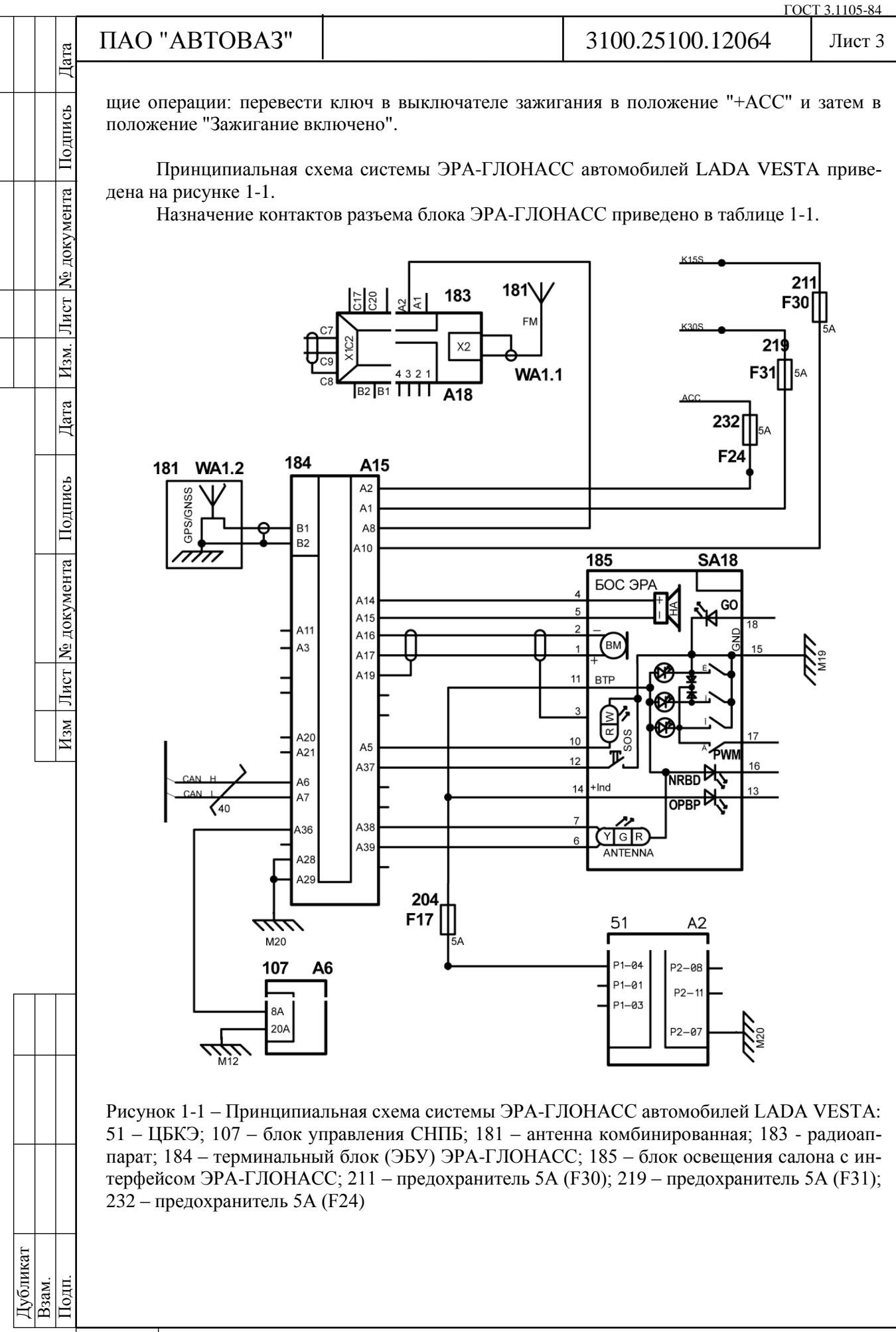

ГОСТ 3.1105-84

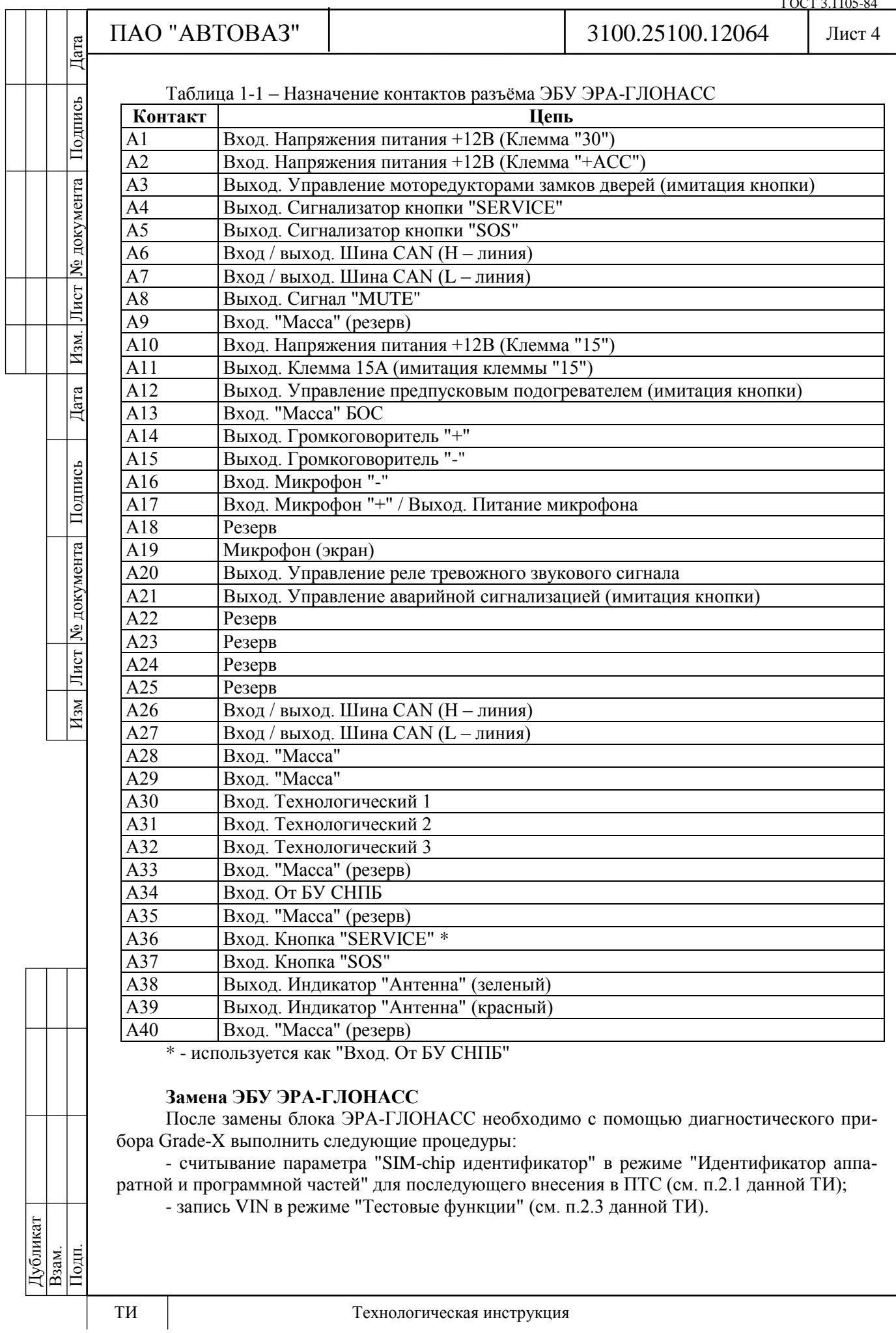

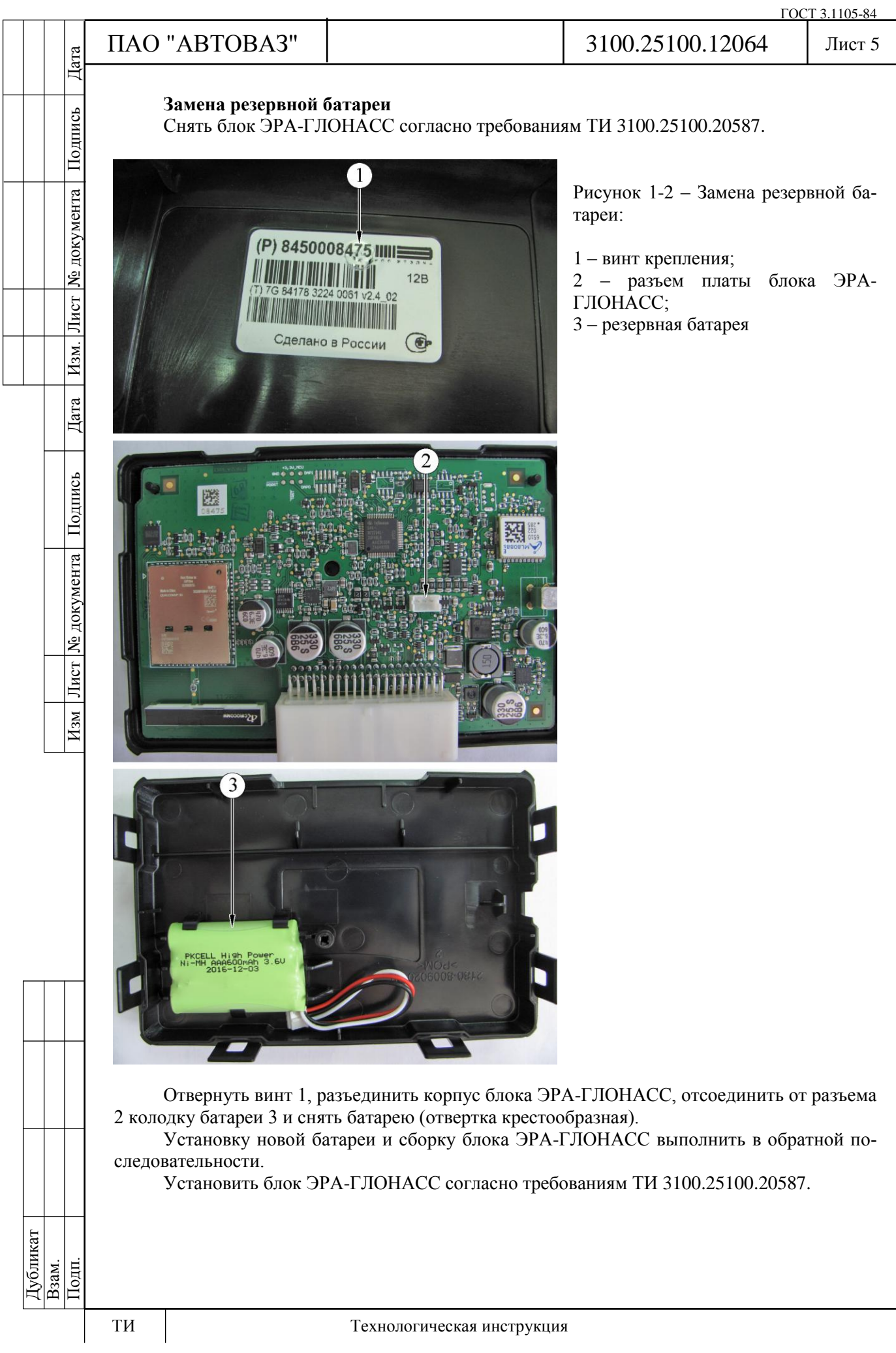

Изм Лист № документа Подпись Дата Изм. Лист № документа Подпись Дата

Дата

Лист № документа Подпись

 $H_{3M}$ 

 $\boxed{\text{Ham}}$ 

Дата

Подпись

№ документа

Лист

### Лист 6

### **2 Диагностика системы ЭРА-ГЛОНАСС**

# **2.1 Идентификаторы системы ЭРА-ГЛОНАСС**

Программные и аппаратные идентификаторы системы, отображаемые в режиме "Идентификатор аппаратной и программной частей", приведены на рисунках 2-1 – 2-2.

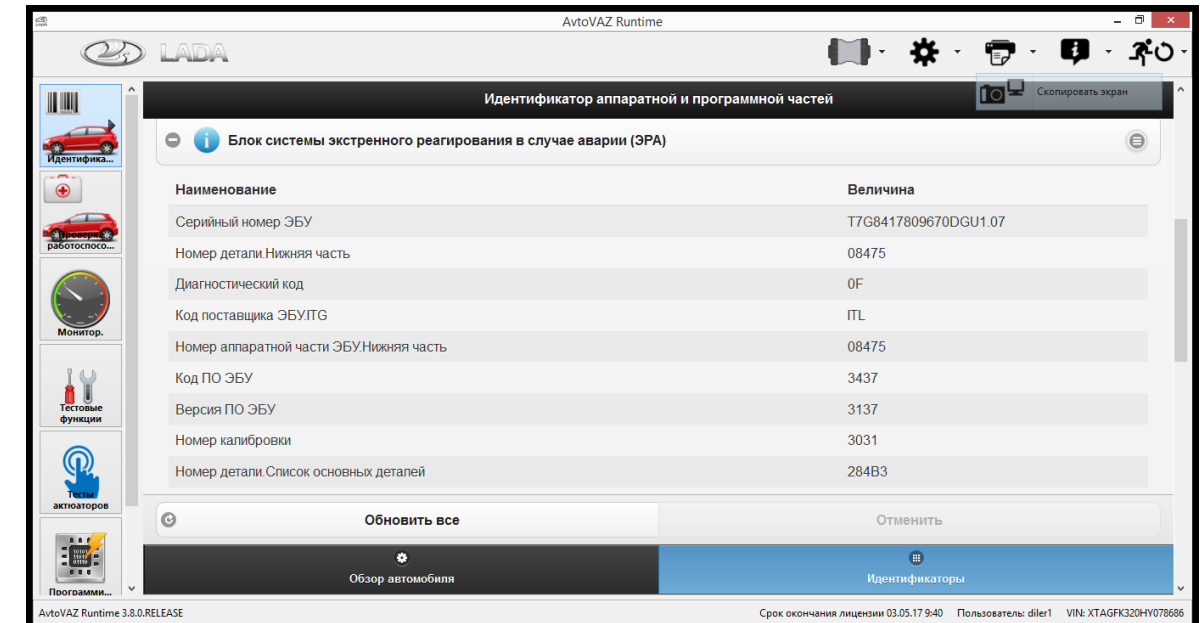

Рисунок 2-1 – Идентификаторы, отображаемые в режиме "Идентификатор аппаратной и программной частей"

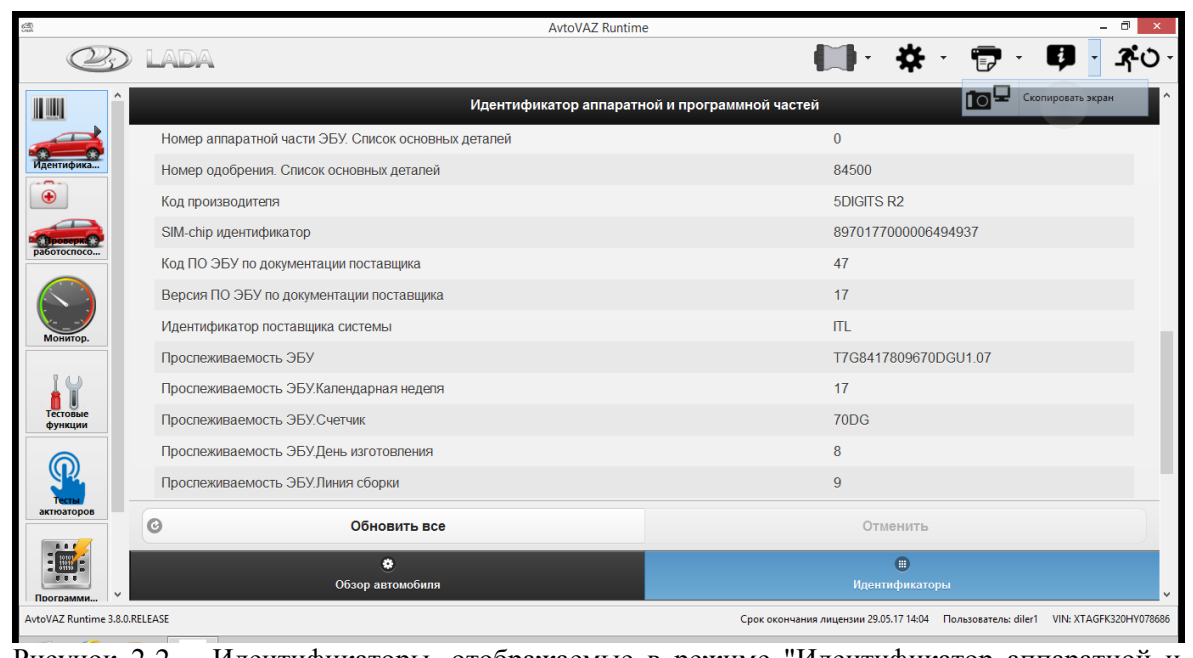

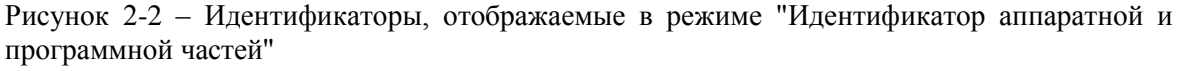

Дата

## **2.2 Параметры системы ЭРА-ГЛОНАСС**

Параметры, отображаемые с помощью диагностического прибора Grade-X в режиме "Мониторинг сигналов" и используемые для диагностики системы, приведены на рисунках  $2-3 - 2-6.$ 

| £.                            |                                                                 | <b>AvtoVAZ Runtime</b> |                                                                                   |     |                   |              |
|-------------------------------|-----------------------------------------------------------------|------------------------|-----------------------------------------------------------------------------------|-----|-------------------|--------------|
|                               |                                                                 |                        |                                                                                   |     |                   |              |
| III                           |                                                                 | Мониторинг             |                                                                                   | ∏ठ⊨ | Скопировать экран |              |
|                               | Сигнал                                                          |                        | Величина                                                                          |     | Единица           |              |
|                               | Источник активации                                              |                        | активирован вручную                                                               |     |                   |              |
|                               | Бортовое напряжение                                             |                        | 12.0576                                                                           |     | $\vee$            |              |
| работоспосо.                  | Время автоответчика                                             |                        | 60                                                                                |     | min               |              |
|                               | Диагностическая версия                                          |                        | 15                                                                                |     |                   |              |
|                               | Возможность ручной отмены экстренного вызова                    |                        | активный                                                                          |     |                   |              |
| Монитор.                      | Установка номера для вызова экстренных служб (112 или тестовый) |                        | нет, до 112 номера                                                                |     |                   |              |
|                               | GSM Внутренняя ошибка                                           |                        | нет ошибки                                                                        |     |                   |              |
| Тестовые                      | GSM Ошибка регистрации                                          |                        | нет ошибки                                                                        |     |                   |              |
| функции                       | GSM Состояние регистрации                                       |                        | роуминговая сеть                                                                  |     |                   |              |
|                               | GSM Память состояния регистрации                                |                        | роуминговая сеть                                                                  |     |                   |              |
| актюаторов                    | Состояние входного сигнала кнопки SOS                           |                        | <b>ВЫСОКИЙ</b>                                                                    |     |                   |              |
|                               | Состояние входного сигнала кнопки SERVICE                       |                        | ВЫСОКИЙ                                                                           |     |                   |              |
| <b>ARE</b><br>  iiii 自        | Состояние входного сигнала клеммы 15 (с замка зажигания)        |                        | ВЫСОКИЙ                                                                           |     |                   |              |
| Программи                     | Состояние входного сигнала АСС                                  |                        | ВЫСОКИЙ                                                                           |     |                   | $\checkmark$ |
| AvtoVAZ Runtime 3.8.0.RELEASE |                                                                 |                        | Срок окончания лицензии 03.05.17 9:40 Пользователь: diler1 VIN: XTAGFK320HY078686 |     |                   |              |

Рисунок 2-3 – Параметры системы ЭРА-ГЛОНАСС, отображаемые в режиме "Мониторинг сигналов"

|                                            | <b>AvtoVAZ Runtime</b>                     |                                                                                   | 司                            |
|--------------------------------------------|--------------------------------------------|-----------------------------------------------------------------------------------|------------------------------|
|                                            | <b>ADA</b>                                 | ⊪ ¤                                                                               |                              |
| H                                          | Состояние входного сигнала АСС             | ВЫСОКИЙ                                                                           | $\land$<br>Скопировать экран |
|                                            | Состояние сигнала цифрового входа 2        | низкий                                                                            |                              |
| Илентифик                                  | Состояние сигнала цифрового входа 3        | низкий                                                                            |                              |
|                                            | MSD ФОРМАТ ВЕРСИЯ                          | $\mathbf{1}$                                                                      |                              |
|                                            | Время прекращения регистрации в сети GSM   | $\mathbf{0}$                                                                      | min                          |
| работоспосс                                | Время регистрации в сети GSM               | да, при запуске                                                                   |                              |
|                                            | Состояние блокировки двери                 | ВЫКЛ                                                                              |                              |
| Монитор.                                   | Состояние светодиодного индикатора SERVICE | ВЫКЛ                                                                              |                              |
|                                            | Состояние светодиодного индикатора SOS     | ВЫКЛ                                                                              |                              |
|                                            | Состояние выходного сигнала клеммы 15А     | ВЫКЛ                                                                              |                              |
| Тестовые<br>функции                        | Состояние подогревателя                    | ВЫКЛ                                                                              |                              |
|                                            | Состояние выходного сигнала клаксона       | ВЫКЛ                                                                              |                              |
|                                            | Состояние кнопки AS                        | ВЫКЛ                                                                              |                              |
| актюаторов                                 | Состояние подсветки                        | ВЫКЛ                                                                              |                              |
| 000                                        | Состояние светодиодного индикатора GREEN   | ВЫКЛ                                                                              |                              |
|                                            | Состояние светодиодного индикатора RED     | ВЫКЛ                                                                              | $\checkmark$                 |
| Программи<br>AvtoVAZ Runtime 3.8.0.RELEASE |                                            | Срок окончания лицензии 03.05.17 9:40 Пользователь: diler1 VIN: XTAGFK320HY078686 |                              |

Рисунок 2-4 – Параметры системы ЭРА-ГЛОНАСС, отображаемые в режиме "Мониторинг сигналов"

|                      |                               |                                           |                                                                                |                                                                                   |                          | ГОСТ 3.1105-84                |
|----------------------|-------------------------------|-------------------------------------------|--------------------------------------------------------------------------------|-----------------------------------------------------------------------------------|--------------------------|-------------------------------|
| Дата                 |                               | ПАО "АВТОВАЗ"                             |                                                                                | 3100.25100.12064                                                                  |                          | Лист 8                        |
|                      |                               |                                           |                                                                                |                                                                                   |                          |                               |
|                      |                               |                                           | <b>AvtoVAZ Runtime</b>                                                         |                                                                                   |                          |                               |
| Подпись              |                               | LADA                                      |                                                                                |                                                                                   |                          | $\mathbf{D} \cdot \mathbf{A}$ |
|                      |                               |                                           |                                                                                |                                                                                   | Скопировать экран        |                               |
|                      |                               | Состояние светодиодного индикатора RED    |                                                                                | ВЫКЛ                                                                              |                          |                               |
| № документа          |                               | Состояние зарядки<br>Состояние Вкл/Выкл   |                                                                                | ВЫКЛ<br>ВКЛ                                                                       |                          |                               |
|                      |                               | Состояние сигнала MUTE (беззвучный режим) |                                                                                | ВЫКЛ                                                                              |                          |                               |
|                      |                               | Количество пассажиров                     |                                                                                | 255                                                                               |                          |                               |
|                      |                               | Зарядка резервной батареи                 |                                                                                | 94.912399                                                                         | %                        |                               |
|                      |                               | Температура резервной батареи             |                                                                                | 33                                                                                | °C                       |                               |
| Лист                 | <b>ЛОНИТОР</b>                | Режим работы блока управления ЭРА ГЛОНАСС |                                                                                | работа                                                                            |                          |                               |
|                      |                               | Состояние подушки безопасности            |                                                                                | Холостой ход                                                                      |                          |                               |
|                      | функции                       | Состояние покоя                           |                                                                                | <b>АСС вкл</b>                                                                    |                          |                               |
| Изм.                 |                               | Состояние движения                        |                                                                                | зажигание вкл                                                                     |                          |                               |
| Дата                 | актюаторов                    | Состояние батареи                         |                                                                                | непрерывная подзарядка                                                            |                          |                               |
|                      |                               | Режим работы модуля GSM                   |                                                                                | Холостой ход                                                                      |                          |                               |
|                      |                               | Спутниковые группы                        |                                                                                | <b>GLONASS/GPS</b>                                                                |                          |                               |
|                      |                               |                                           | Количество неотправленных сохраненных минимальных наборов данных (MSD)         | $\overline{0}$                                                                    |                          |                               |
|                      | Программи                     |                                           | Количество сохраненных минимальных наборов данных (MSD) в очереди на отправку  | $\overline{0}$                                                                    |                          |                               |
|                      | AvtoVAZ Runtime 3.8.0.RELEASE |                                           |                                                                                | Срок окончания лицензии 03.05.17 9:40 Пользователь: diler1 VIN: XTAGFK320HY078686 |                          |                               |
| Подпись<br>документа | сигналов"                     |                                           | Рисунок 2-5 - Параметры системы ЭРА-ГЛОНАСС, отображаемые в режиме "Мониторинг |                                                                                   |                          |                               |
|                      |                               |                                           | <b>AvtoVAZ Runtime</b>                                                         |                                                                                   |                          |                               |
|                      |                               |                                           |                                                                                |                                                                                   |                          |                               |
|                      | Ш                             |                                           | Количество сохраненных минимальных наборов данных (MSD) в очереди на отправку  | $\mathbf{0}$                                                                      | $\Box$ Скопировать экран |                               |
| ż                    |                               | Источник расчета времени                  |                                                                                | СПУТНИКИ                                                                          |                          |                               |
| Лист                 |                               | Метка времени                             |                                                                                | 1493372160                                                                        |                          |                               |
|                      |                               | Координаты автомобиля.Широта              |                                                                                | 53.550159                                                                         |                          |                               |
| Изм                  |                               | Координаты автомобиля. Долгота            |                                                                                | 49.281422                                                                         |                          |                               |
|                      | аботоспосо                    |                                           |                                                                                | 8880 B                                                                            |                          |                               |

Рисунок 2-5 – Параметры системы ЭРА-ГЛОНАСС, отображаемые в режиме "Мониторинг сигналов"

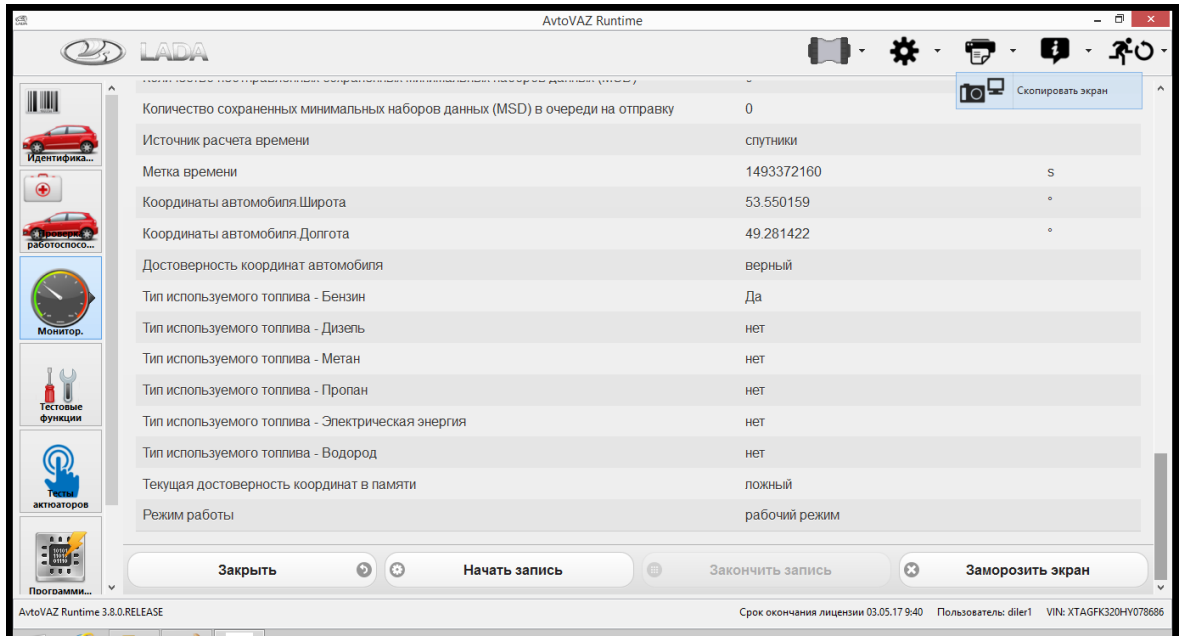

Рисунок 2-6 – Параметры системы ЭРА-ГЛОНАСС, отображаемые в режиме "Мониторинг сигналов"

Параметр "Достоверность координат автомобиля" отображает состояние аппаратной составляющей приема сигналов навигационных спутниковых систем блока ЭРА-ГЛОНАСС. Значение параметра "верный" – состояние в норме, "ложный" – имеется неисправность (например, обрыв антенного кабеля).

Дубликат Взам. Подп.

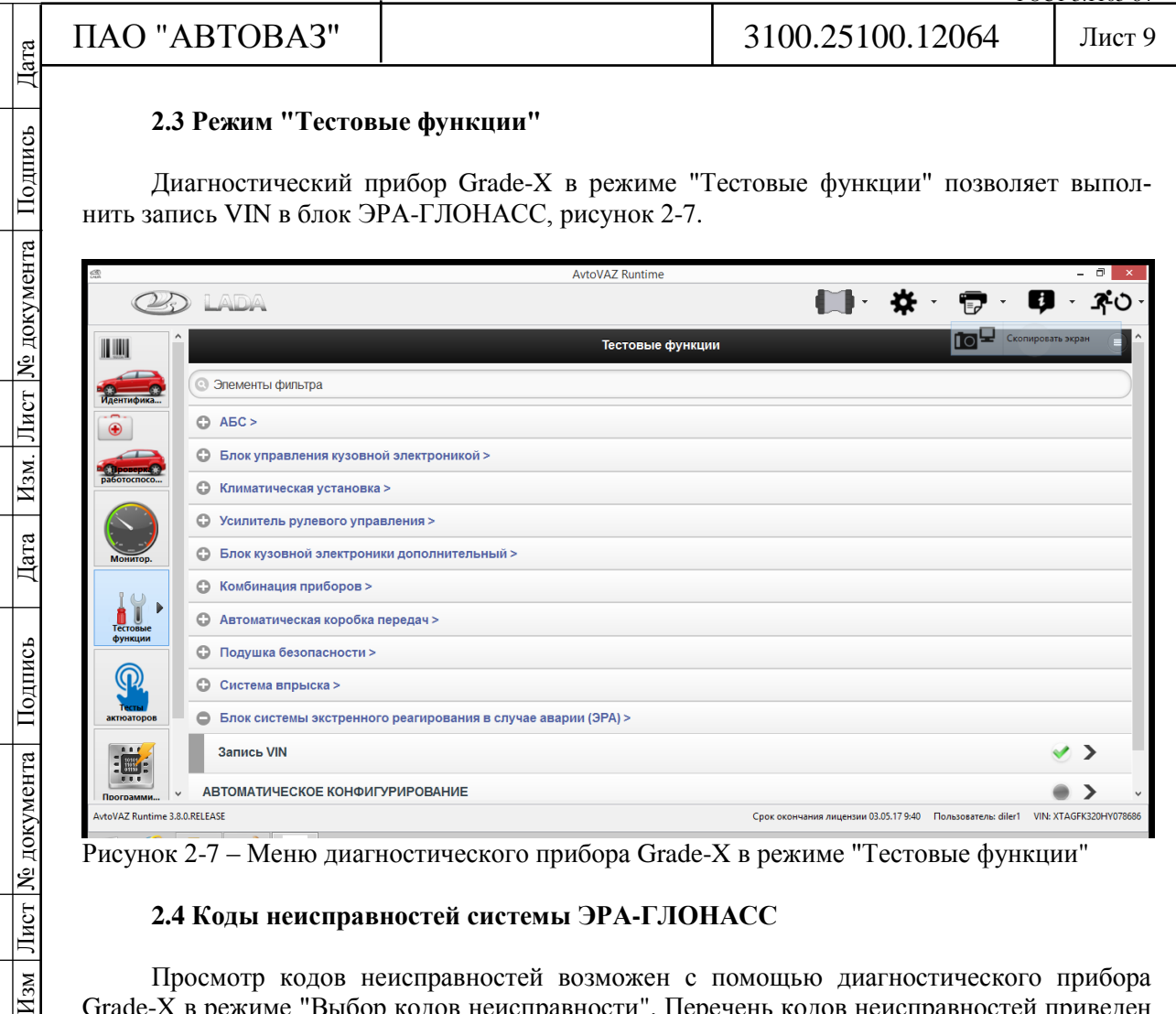

### **2.3 Режим "Тестовые функции"**

Диагностический прибор Grade-X в режиме "Тестовые функции" позволяет выполнить запись VIN в блок ЭРА-ГЛОНАСС, рисунок 2-7.

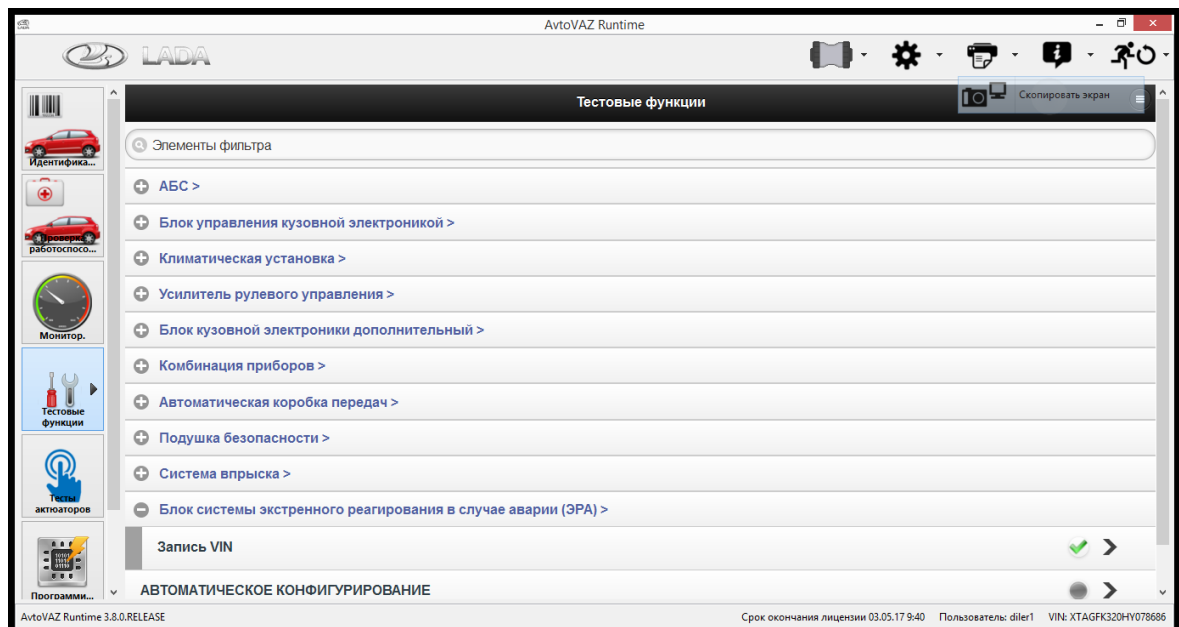

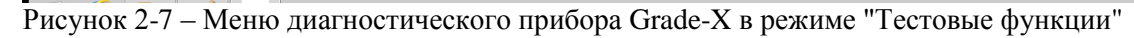

### **2.4 Коды неисправностей системы ЭРА-ГЛОНАСС**

Просмотр кодов неисправностей возможен с помощью диагностического прибора Grade-X в режиме "Выбор кодов неисправности". Перечень кодов неисправностей приведен в таблице 2-1.

По каждой обнаруженной неисправности в памяти ЭБУ ЭРА-ГЛОНАСС сохраняется:

- код неисправности;

- статус состояния кода неисправности (активный или неактивный).

Код неисправности сохраняется в памяти со статусом "активный", если последний диагностический тест завершен с отрицательным результатом.

Код неисправности сохраняется в памяти со статусом "неактивный", если последний диагностический тест завершен с положительным результатом, но предыдущие были завершены с отрицательным результатом. Такое проявление возможно, если в автомобиле присутствует непостоянная неисправность. Причиной непостоянной неисправности может быть повреждение изоляции проводов, повреждение контактов в соединительных колодках, ненадежное соединение колодок.

"Неактивный" код неисправности стирается из памяти, если диагностические тесты завершены с положительным результатом в определенном количестве последних циклов включения / выключения зажигания.

Для удаления кодов из памяти ЭБУ ЭРА-ГЛОНАСС после завершения ремонта стереть коды с помощью диагностического прибора в режиме "Выбор кодов неисправности; Стереть и обновить".

Порядок проведения диагностики по кодам неисправностей системы ЭРА-ГЛОНАСС приведен в п.2.5.

Подпись

№ документа

Лист

 $H<sub>3M</sub>$ .

Дата

Лист № документа Подпись

 $\overline{H_{3M}}$ 

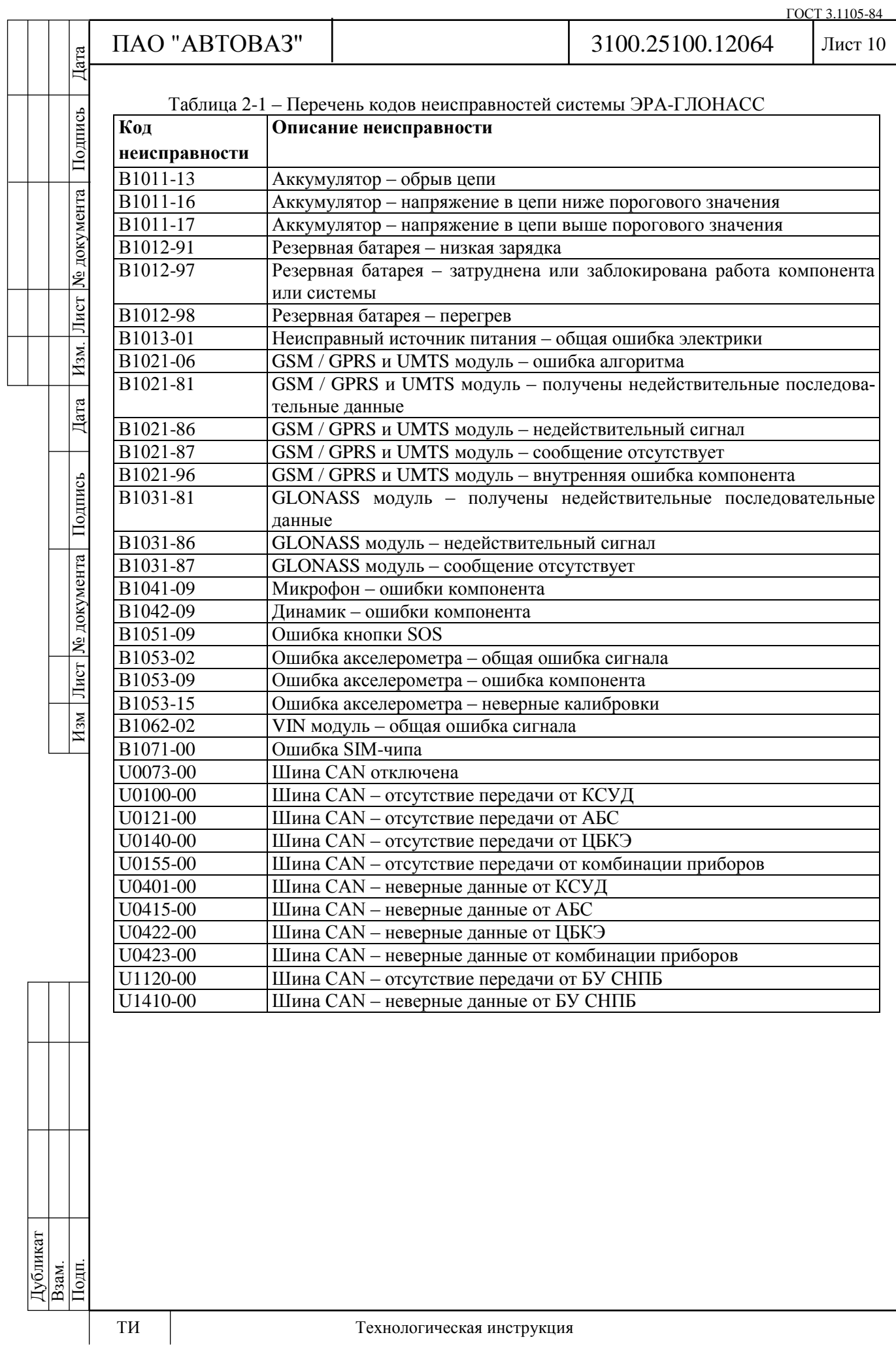

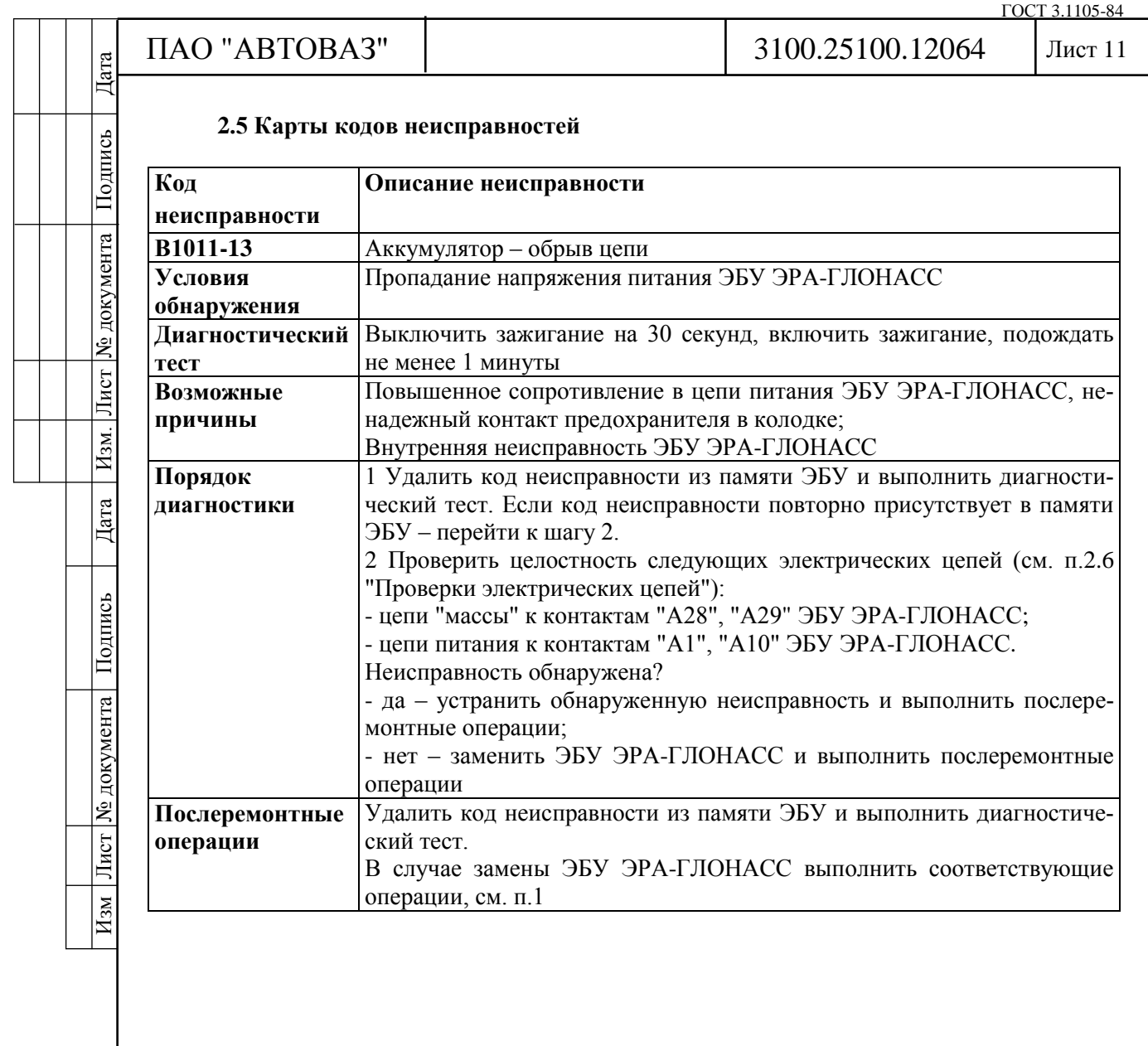

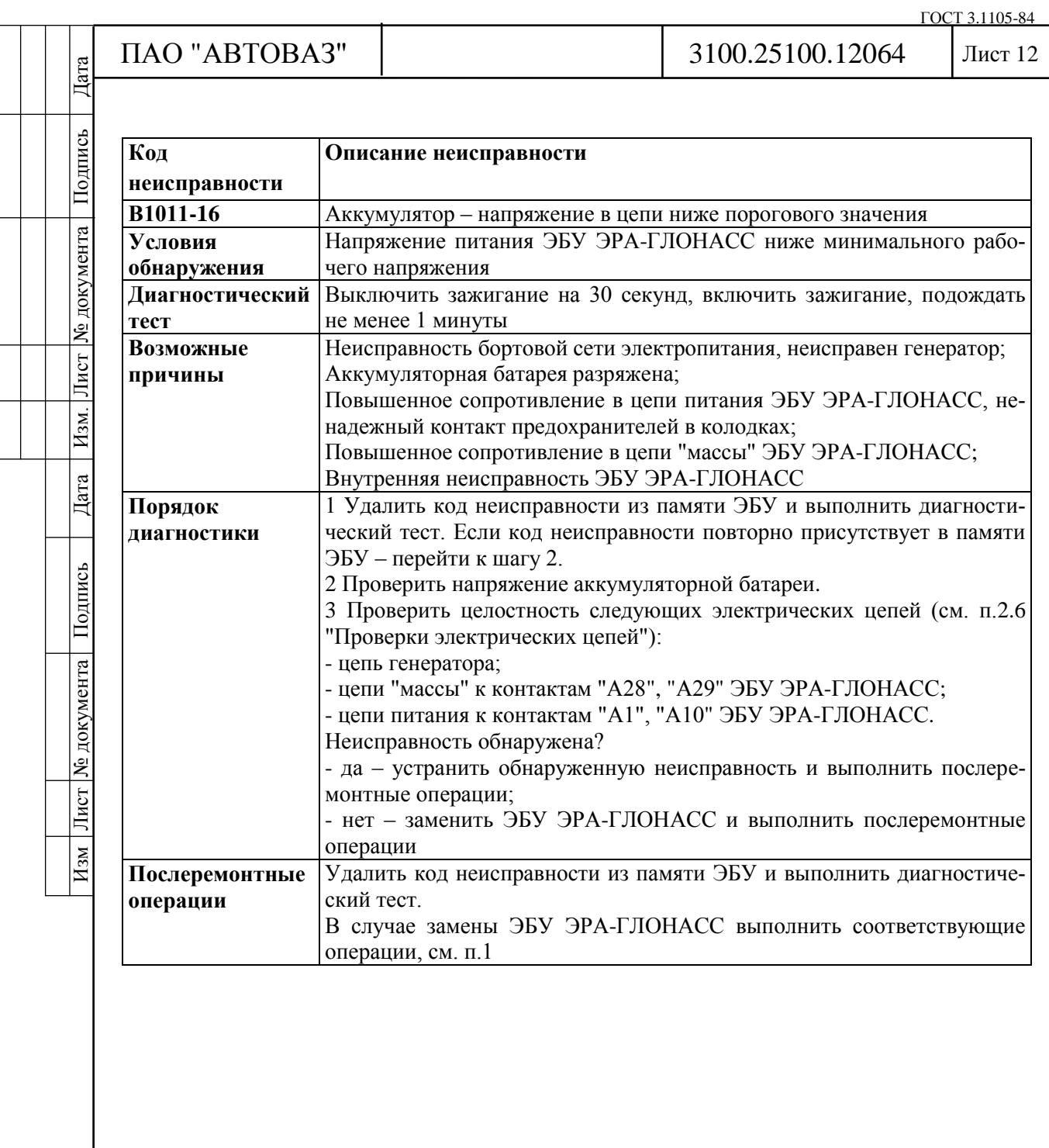

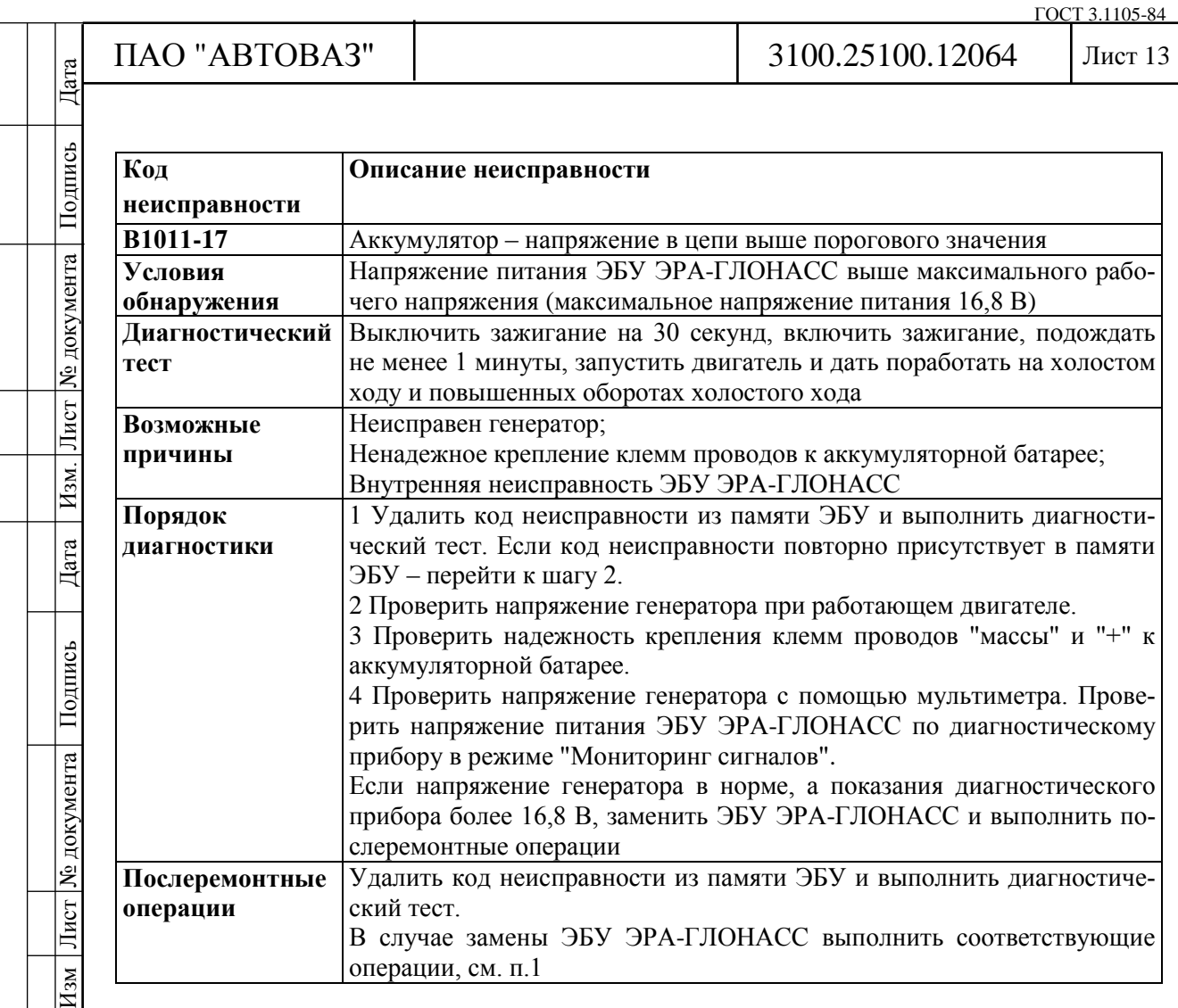

прибору в режиме "Мониторинг сигналов".

4 Проверить напряжение генератора с помощью мультиметра. Проверить напряжение питания ЭБУ ЭРА-ГЛОНАСС по диагностическому

Если напряжение генератора в норме, а показания диагностического прибора более 16,8 В, заменить ЭБУ ЭРА-ГЛОНАСС и выполнить по-

Удалить код неисправности из памяти ЭБУ и выполнить диагностиче-

В случае замены ЭБУ ЭРА-ГЛОНАСС выполнить соответствующие

аккумуляторной батарее.

слеремонтные операции

ский тест.

операции, см. п.1

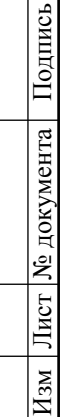

**Послеремонтные**

**операции**

# ТИ Технологическая инструкция

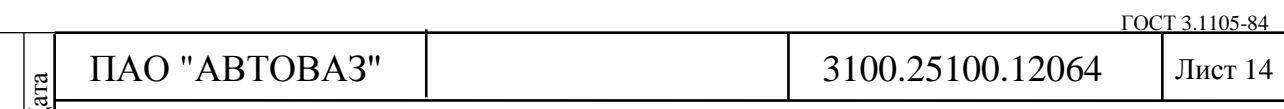

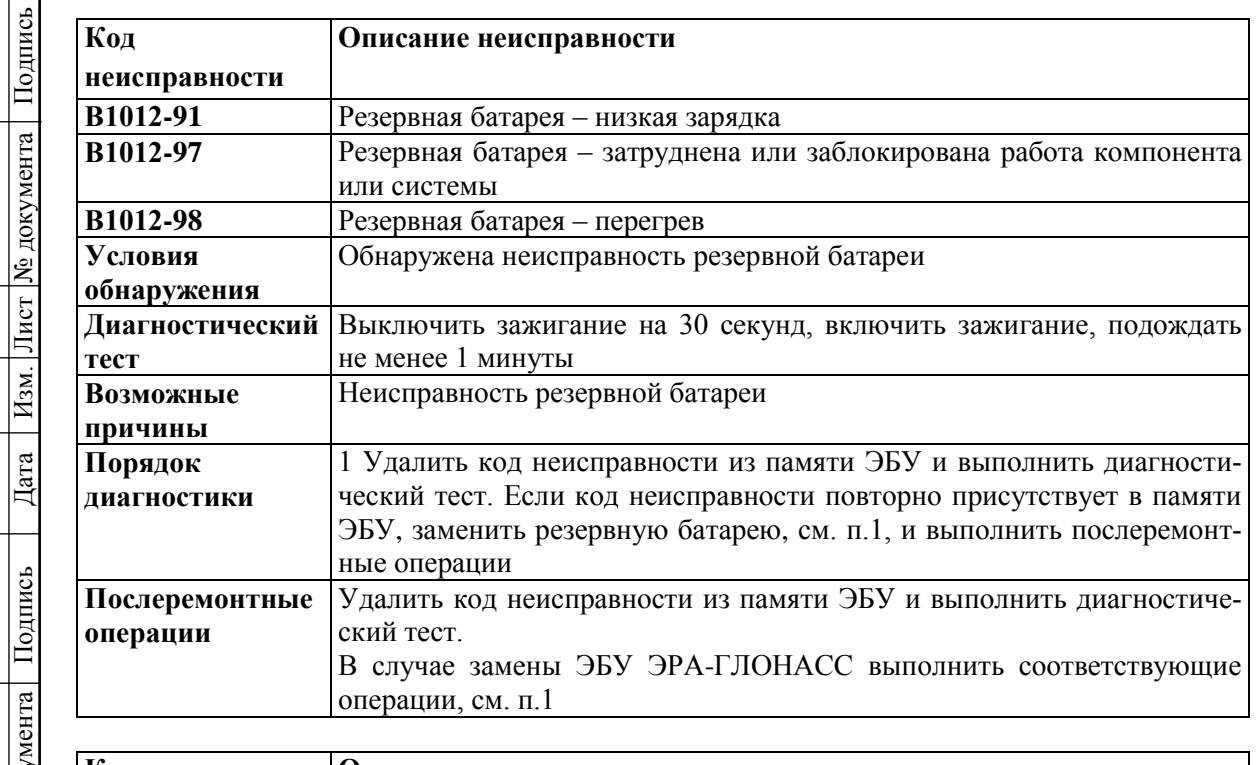

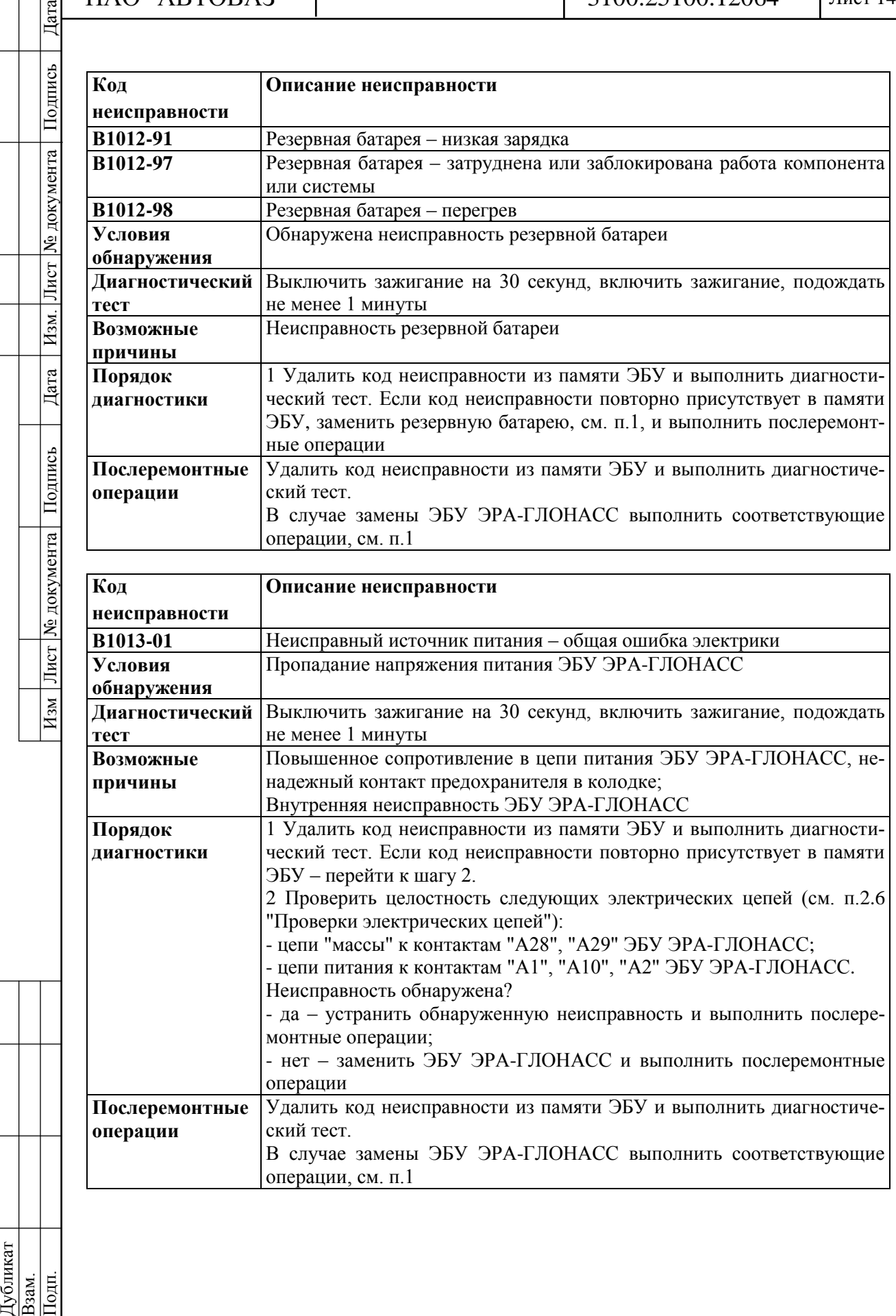

Дата Изм. Лист № документа Подпись

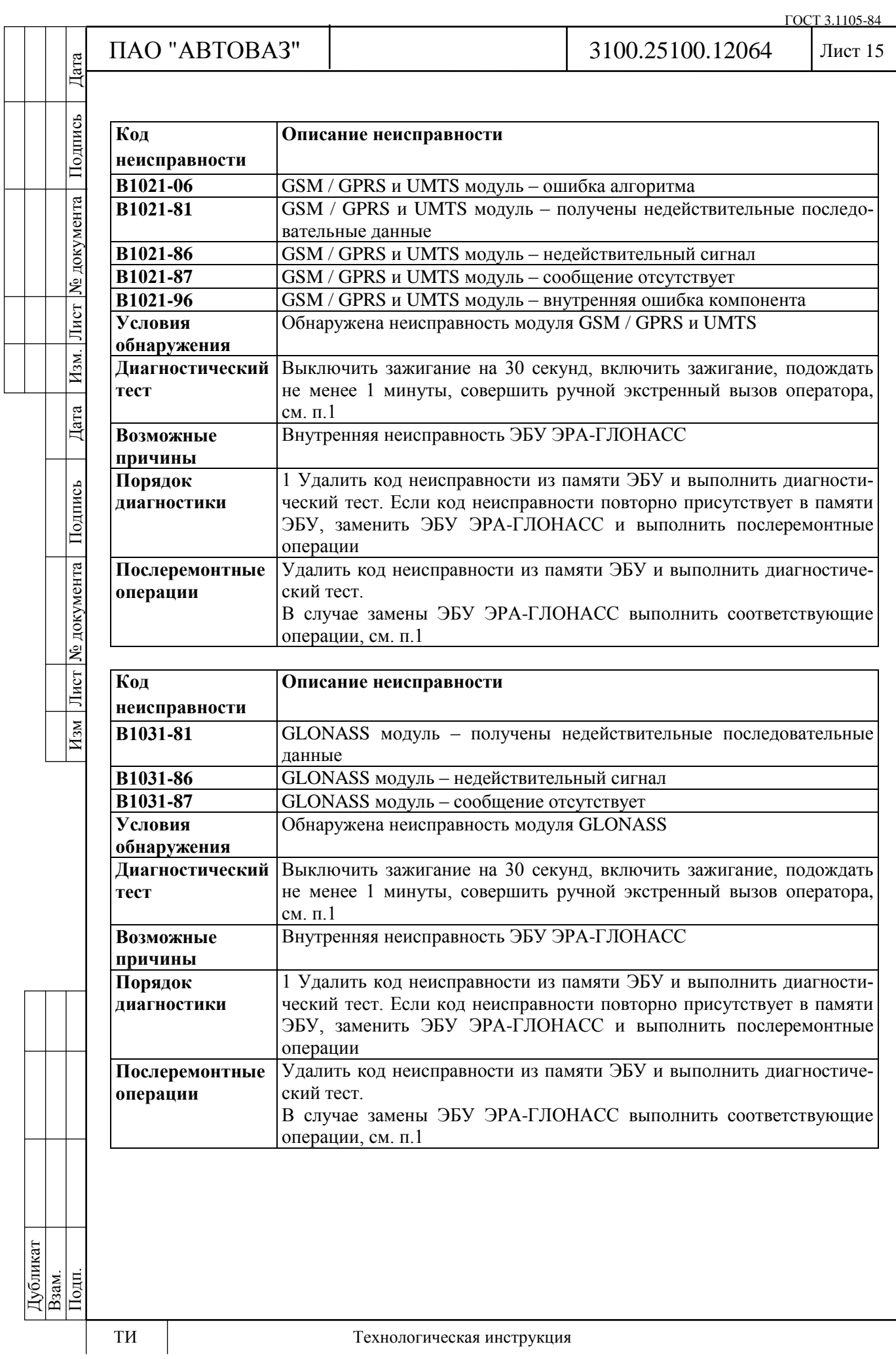

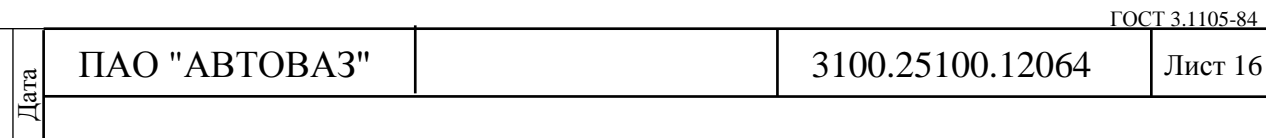

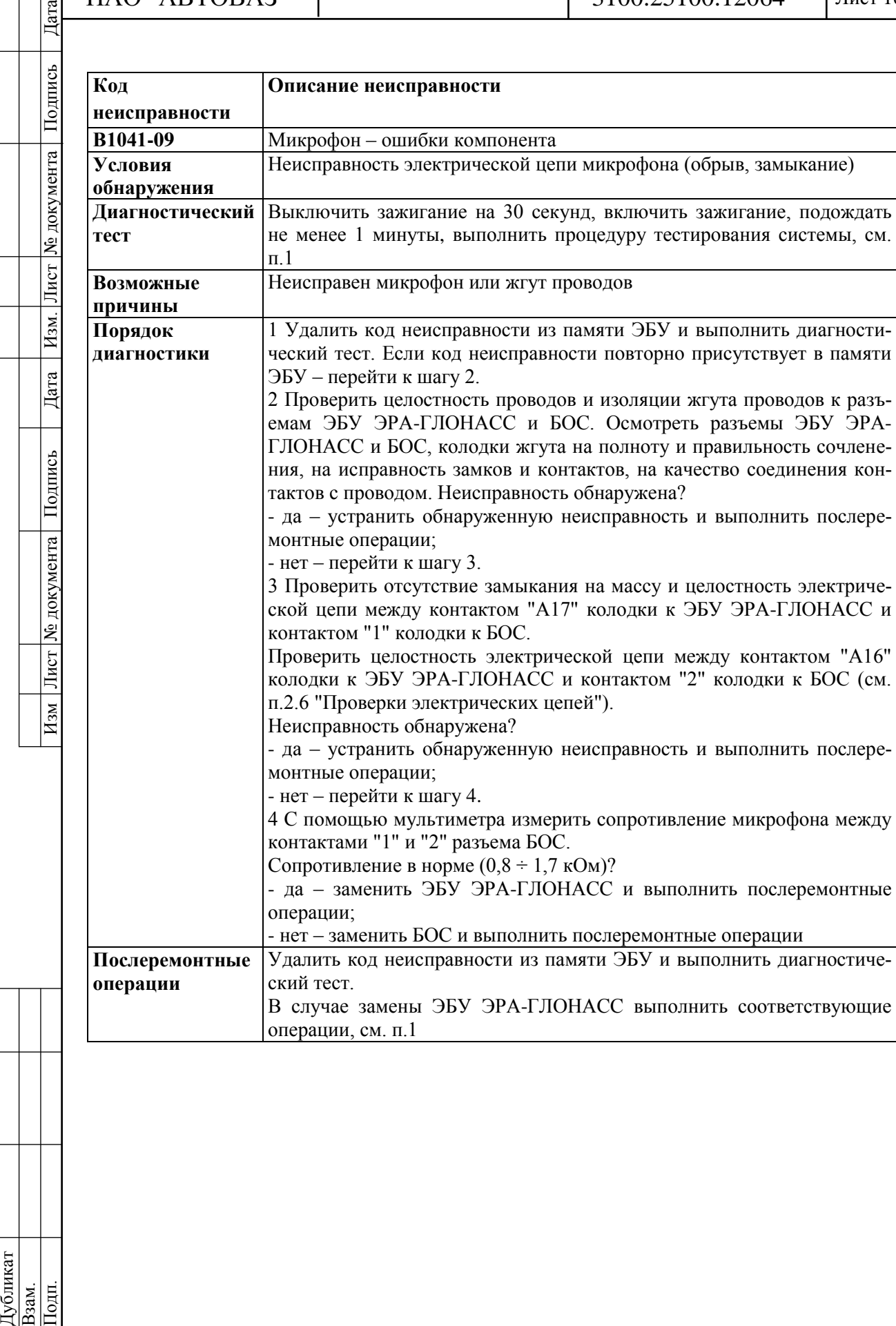

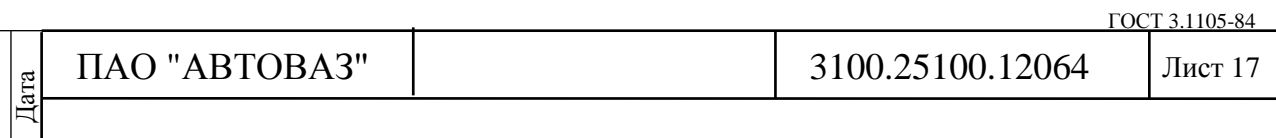

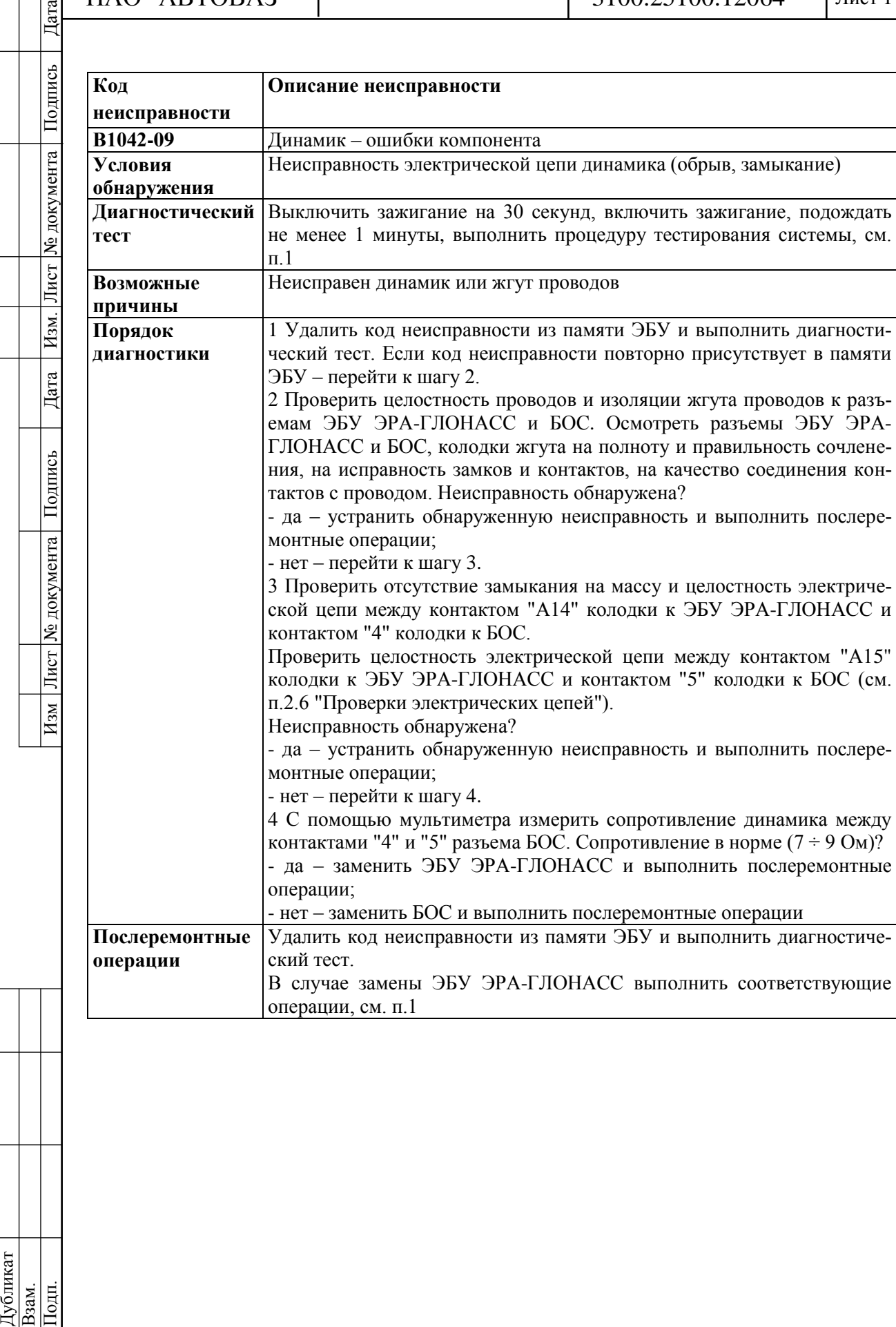

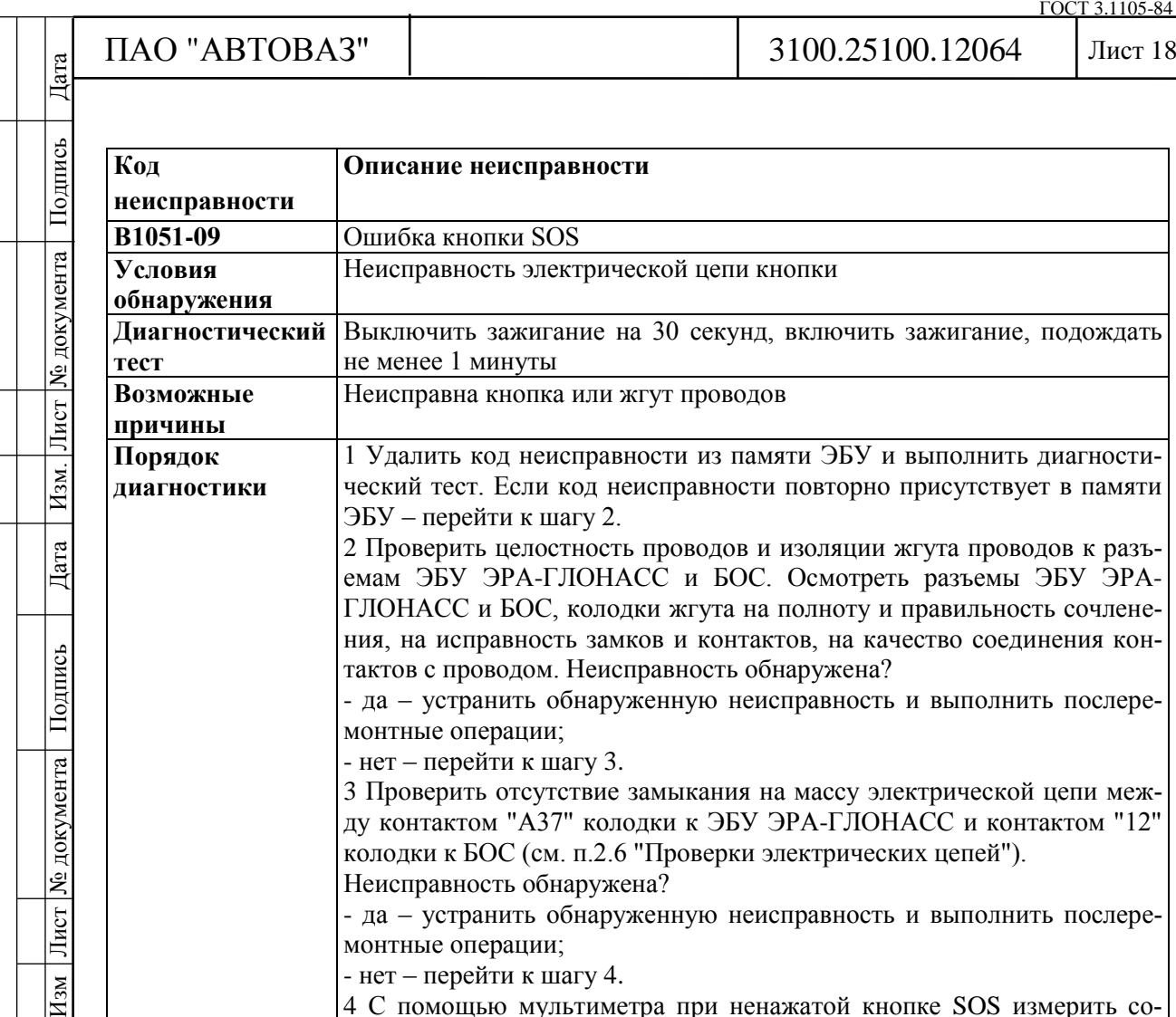

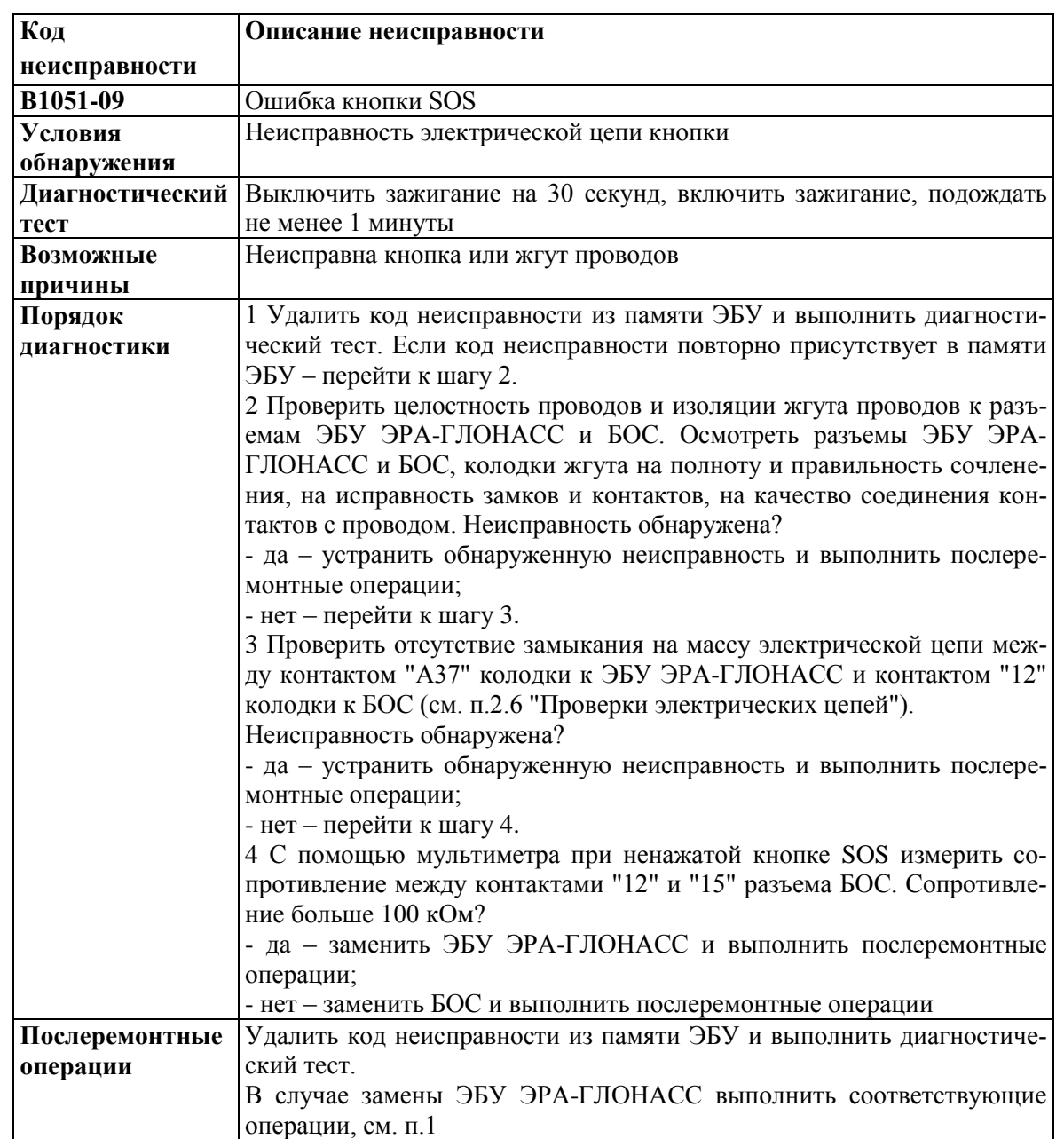

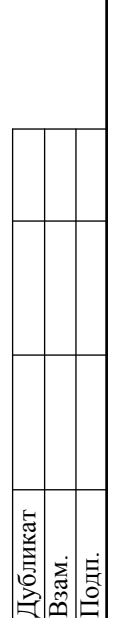

Дата Изм. Лист № документа Подпись

Изм Лист № документа Подпись

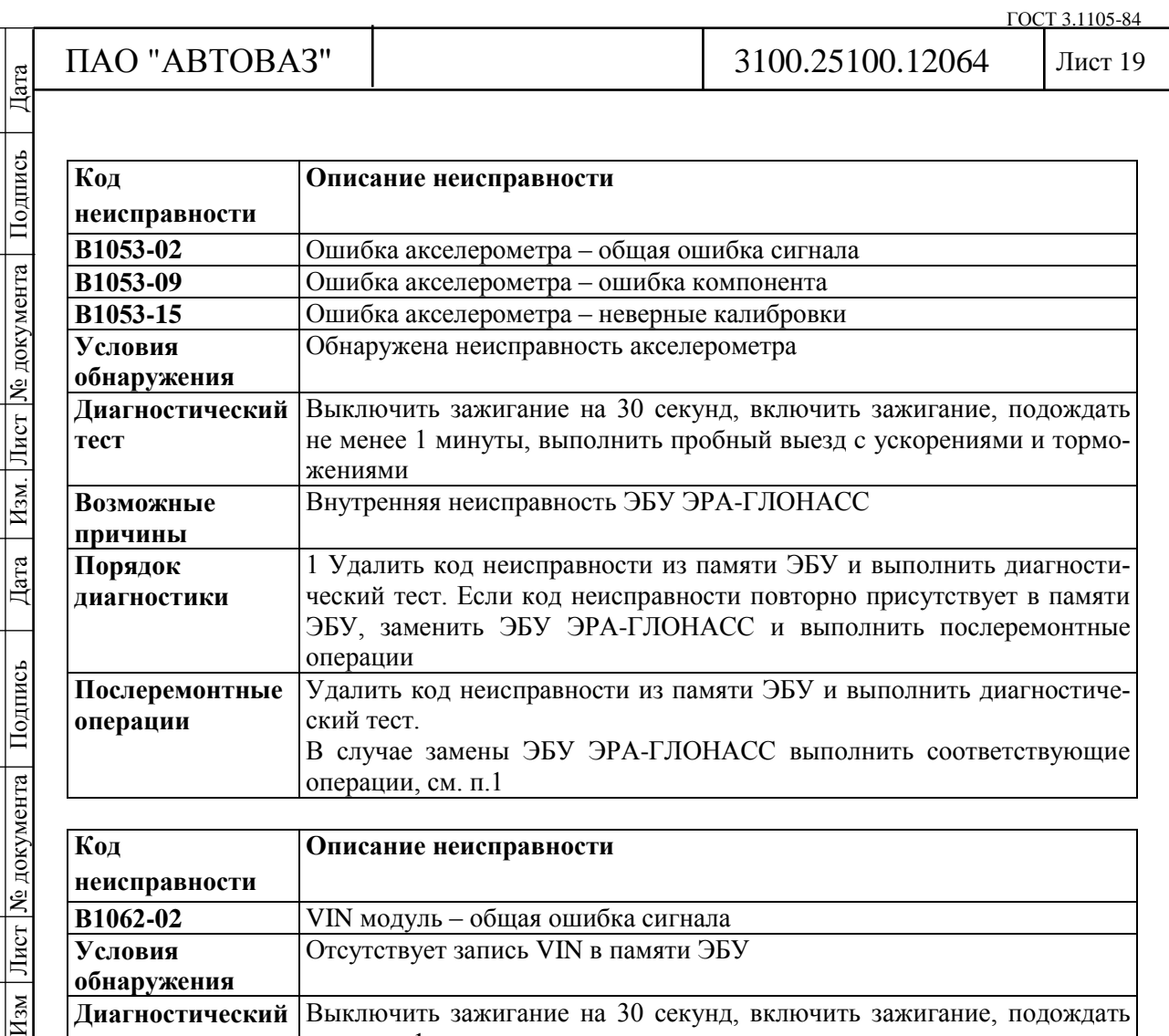

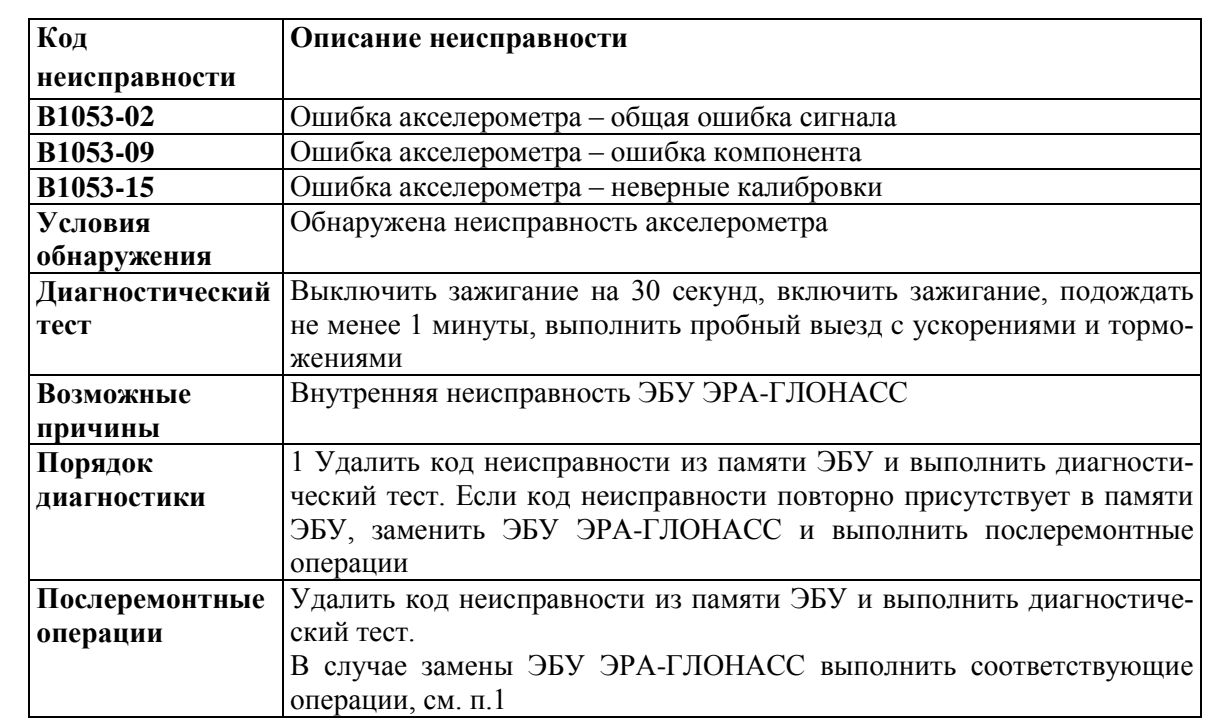

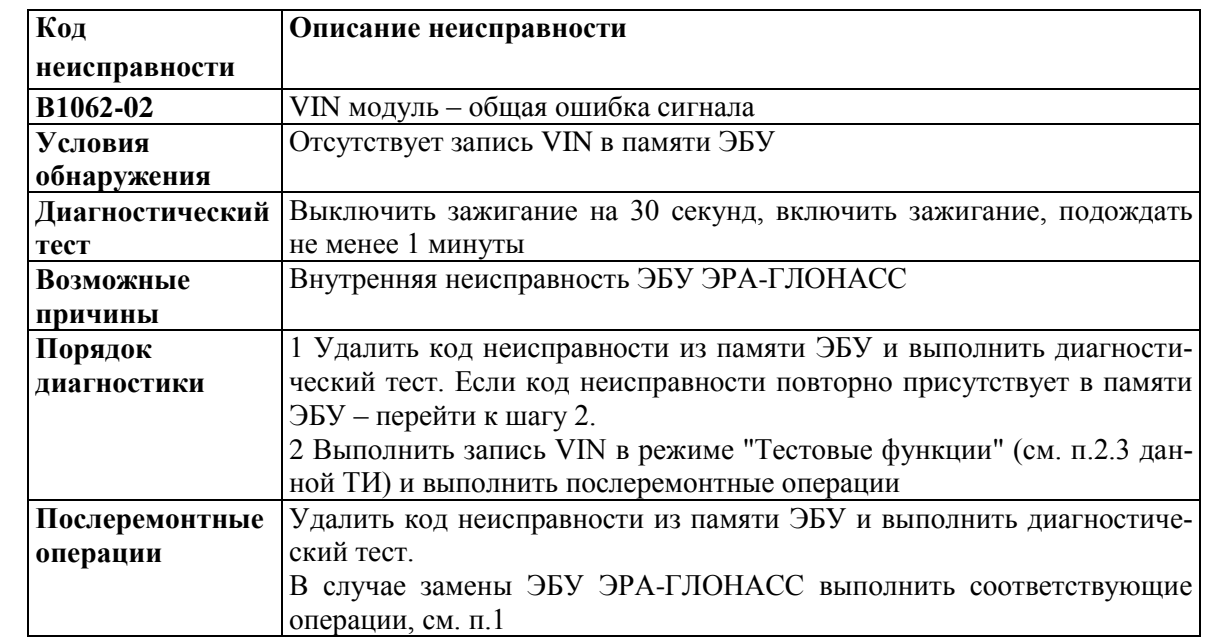

₹

Дата Изм. Лист № документа Подпись

Изм Лист № документа Подпись

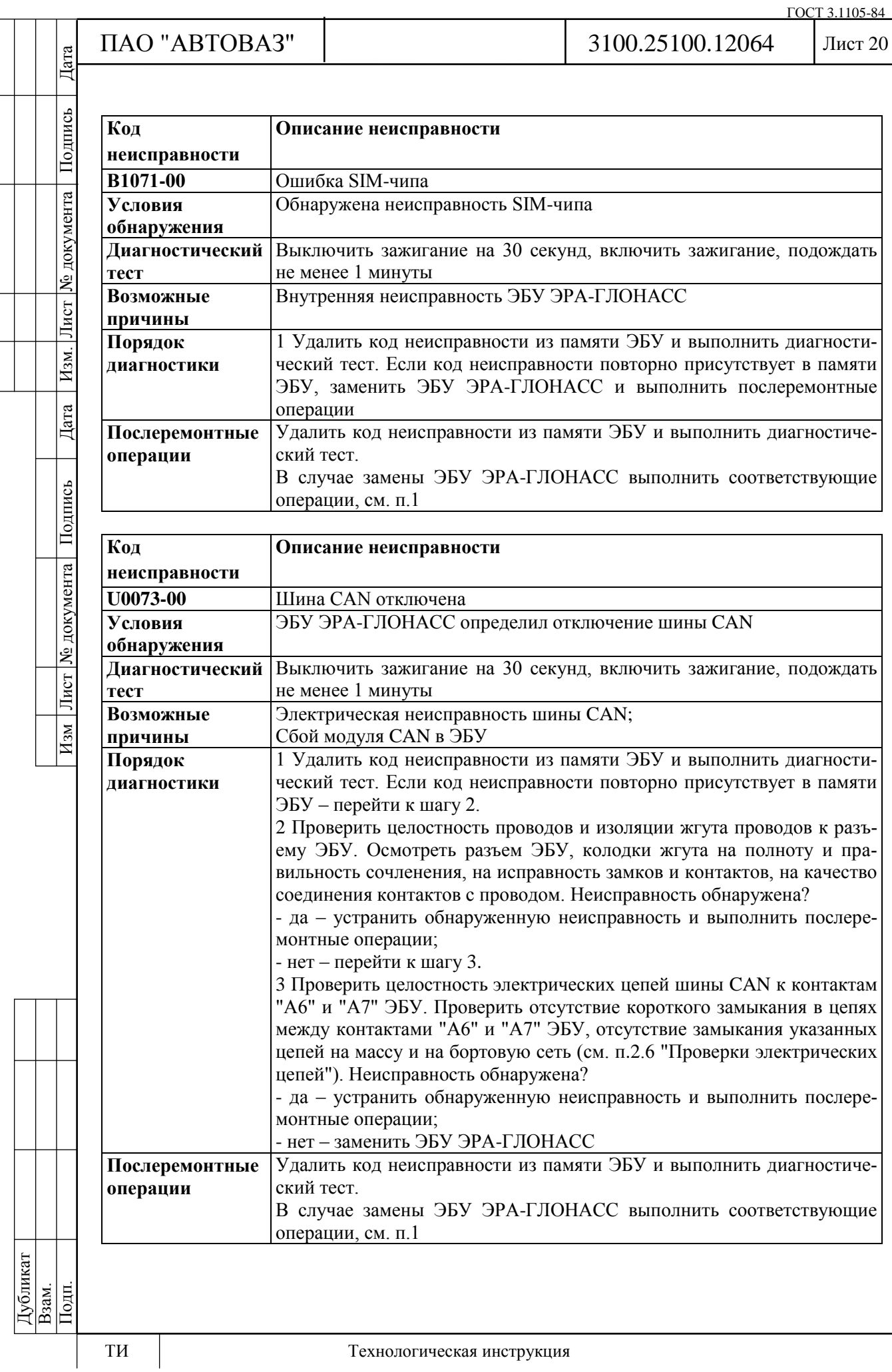

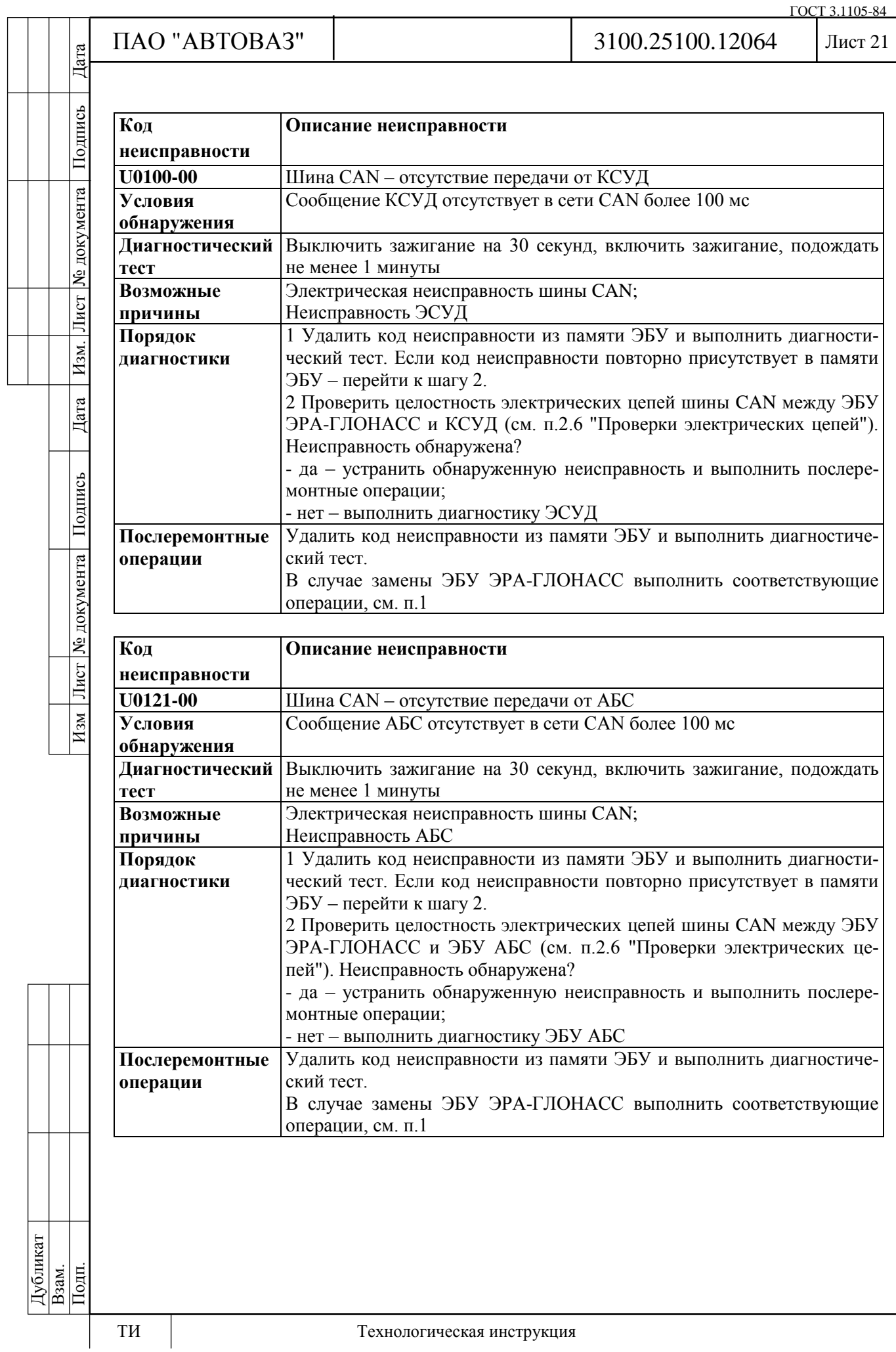

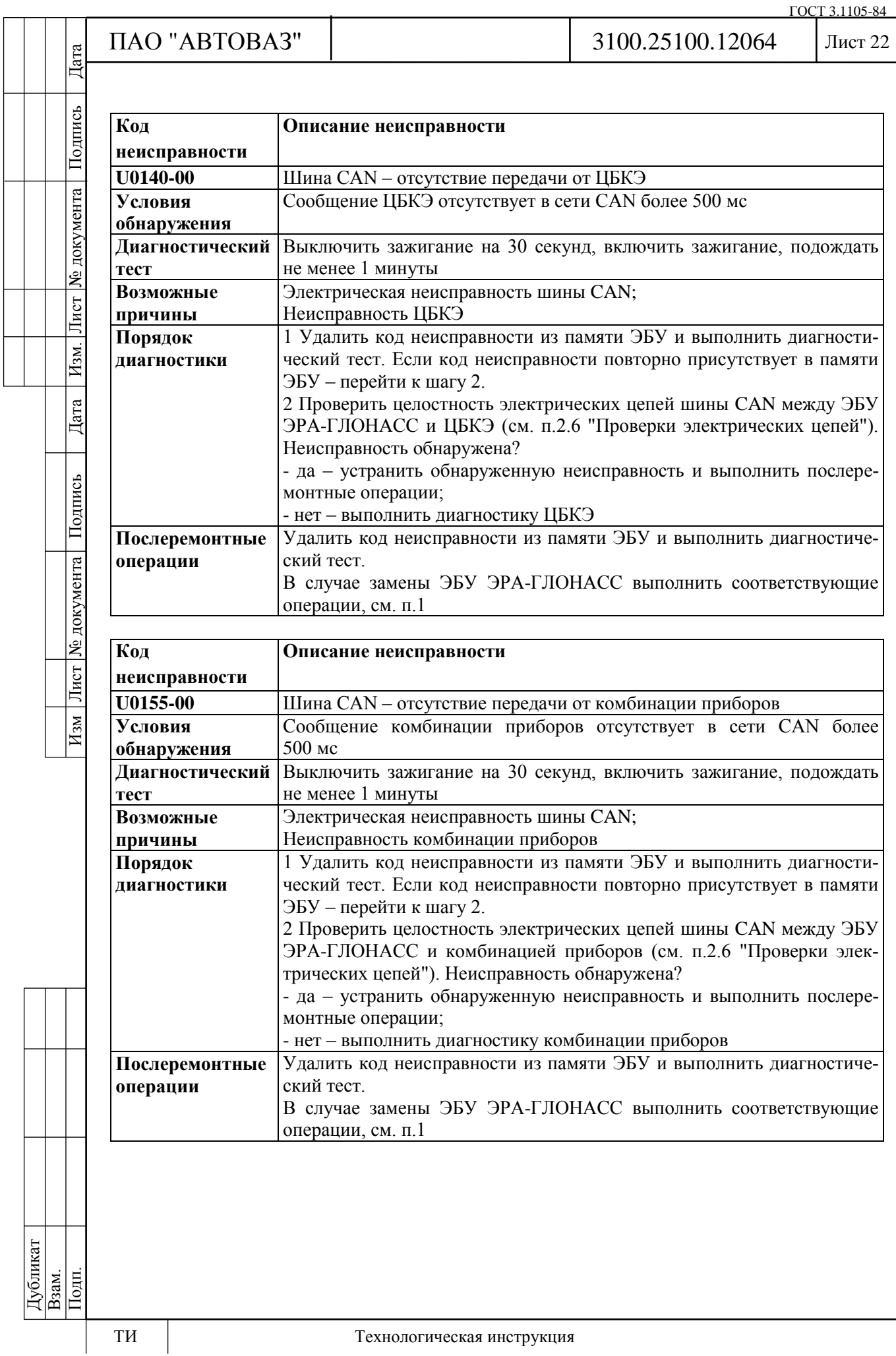

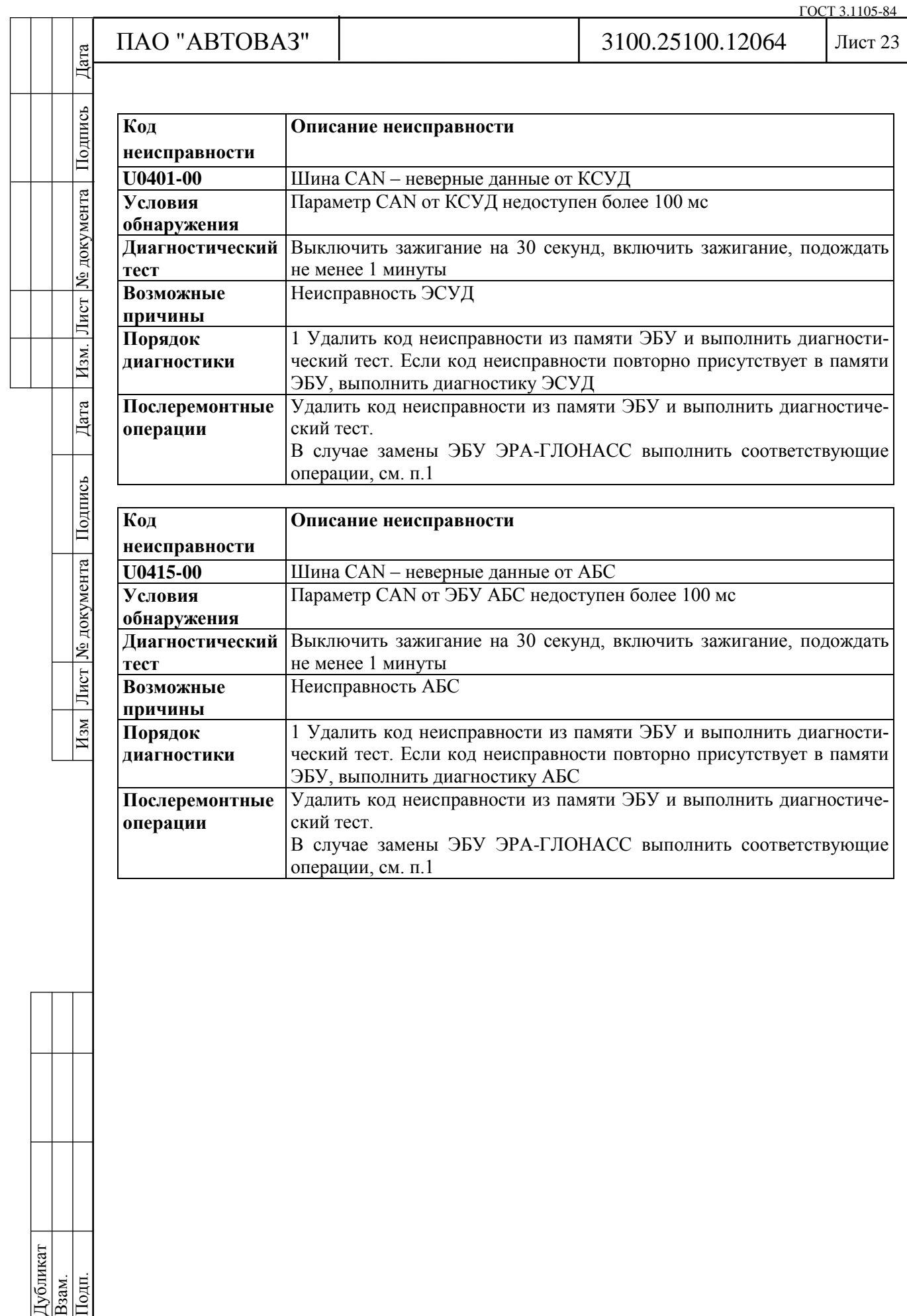

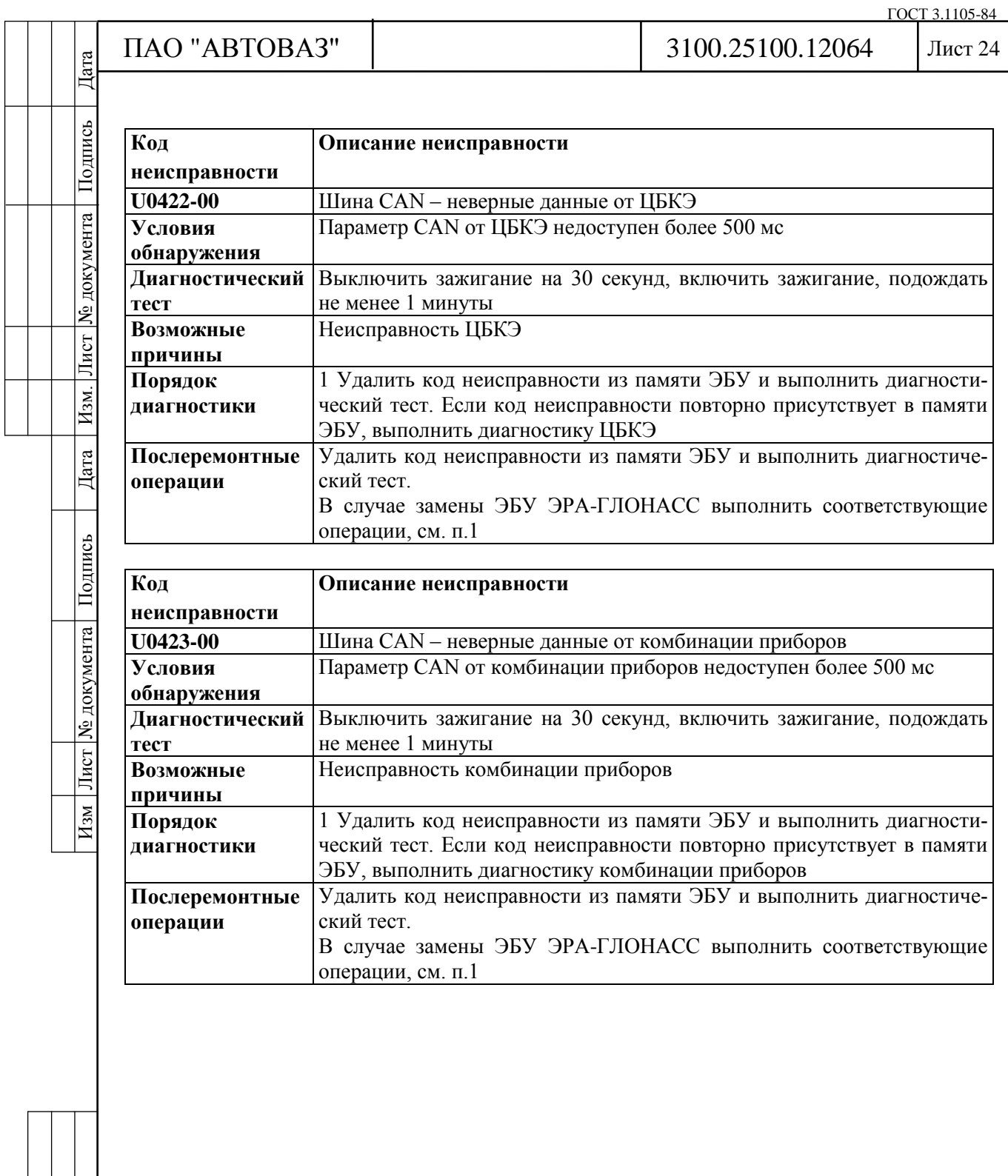

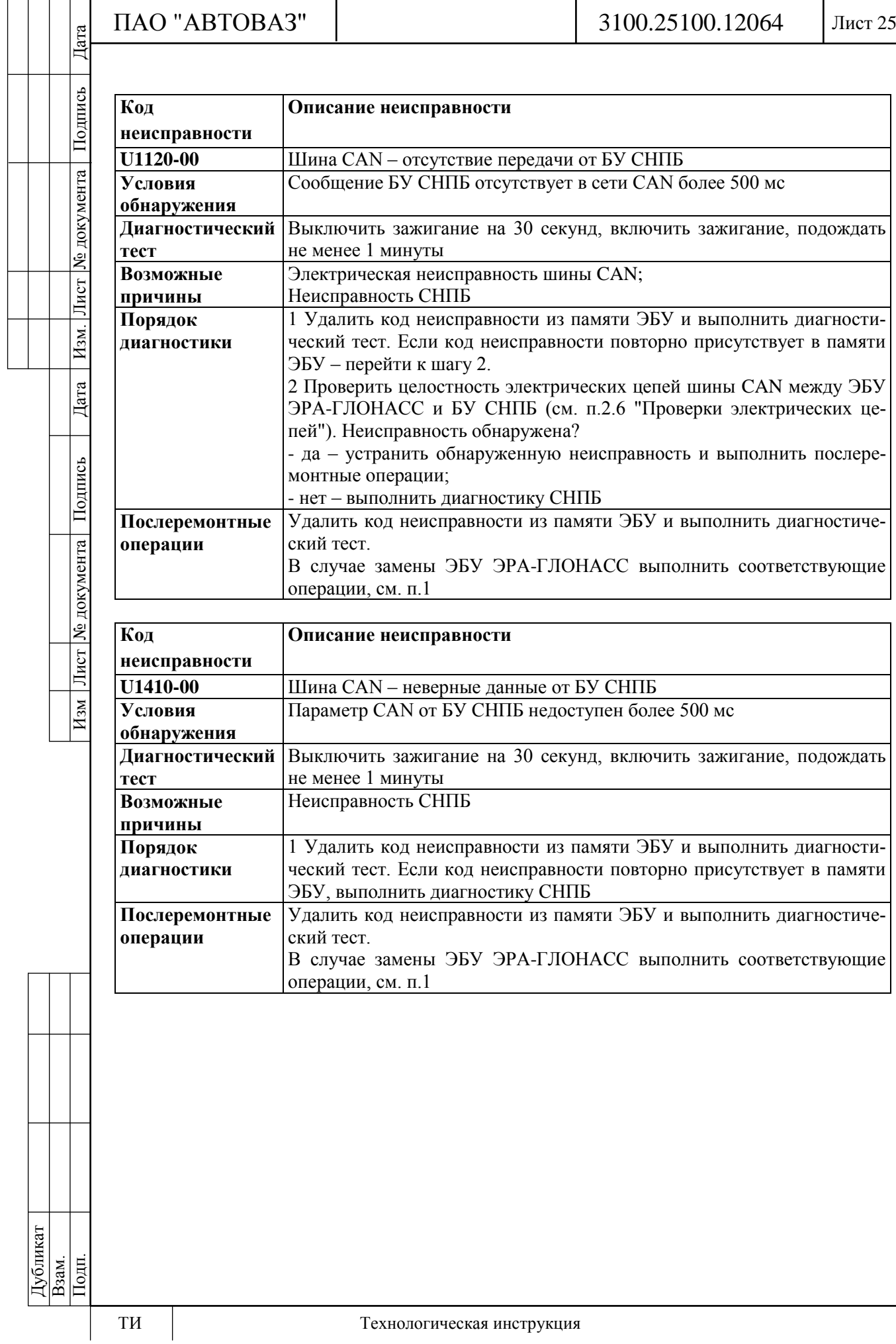

ГОСТ 3.1105-84

Лист 26

Изм Лист № документа Подпись Дата Изм. Лист № документа Подпись Дата

Дата

Подпись

Лист № документа

 $H_{3M}$ 

Дата

Подпись

№ документа

Лист

 $H<sub>3M</sub>$ .

ми:

### **2.6 Проверки электрических цепей**

Ниже представлены общие методы проверки целостности электрических цепей, проверки на наличие замыканий с использованием омметра и вольтметра.

#### **Проверка целостности электрической цепи**

Потеря целостности электрической цепи может быть вызвана следующими причина-

- отсоединение колодки жгута;

- слабое соединение колодки жгута;

- загрязнение, окисление, коррозия контактов;

- деформация контактов;

- повреждение провода.

Проверку целостности цепи выполнять в следующей последовательности:

1 Отключить клемму провода "массы" от аккумуляторной батареи.

2 Визуально проверить, что колодки жгута подключены с обеих сторон электрической цепи, замки фиксаторов защелкнуты.

3 Разъединить колодки, проверить визуально контакты на наличие грязи, коррозии, деформации.

4 Подергивая за провода рядом с колодкой, убедиться, что провод и клемма крепко обжаты, что клемма зафиксирована внутри колодки.

5 С помощью щупа заданного диаметра и длины, соответствующего размеру контакта в ответной колодке, убедиться, что клеммы жгутовых колодок обеспечивают надежное соединение (клеммы не утоплены в колодке, щуп плотно входит в клемму).

6 С помощью омметра измерить сопротивление цепи между колодками. Сопротивление исправной цепи должно быть менее 1 Ом. Чтобы избежать повреждения клемм, для измерений допускается использовать щупы заданного диаметра, соответствующие размеру контактов в ответных колодках.

### **Проверка замыкания цепи на "массу"**

Проверку выполнять в следующей последовательности:

1 Разъединить колодки с обеих сторон электрической цепи.

2 Пробник, одним концом соединенный с "+" аккумуляторной батареи, подключить к клемме проверяемой цепи. Если пробник светится, значит, проверяемая цепь замкнута на "массу".

Чтобы избежать повреждения клеммы, пробник должен подключаться с помощью щупа заданного диаметра, соответствующего размеру контакта в ответной колодке.

## **Проверка замыкания цепи на бортовую сеть**

Проверку выполнять в следующей последовательности:

1 Отсоединить колодку с одной стороны электрической цепи.

2 Пробник, одним концом соединенный с "массой", подключить к клемме проверяемой цепи.

Если пробник светится, значит, проверяемая цепь замкнута на бортовую сеть.

3 Присоединить отсоединенную колодку.

4 Отсоединить колодку с другой стороны электрической цепи. Выполнить проверку 2. Чтобы избежать повреждения клеммы, пробник должен подключаться с помощью щупа заданного диаметра, соответствующего размеру контакта в ответной колодке.

### **Измерение напряжения на контактах жгута проводов**

Проверку выполнять в следующей последовательности:

1 Отсоединить колодку с одной стороны электрической цепи.

2 Плюсовой шнур вольтметра подключить к клемме проверяемой цепи, минусовой к "массе" автомобиля. Фиксировать значение напряжения.

Чтобы избежать повреждения клеммы, плюсовой шнур вольтметра должен иметь щуп заданного диаметра, соответствующий размеру контакта в ответной колодке.